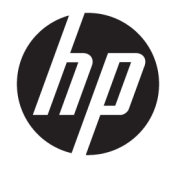

Uporabniški priročnik

#### **POVZETEK**

V tem priročniku so tehnični podatki in informacije o funkcijah monitorja, nastavitvah monitorja in njegovi uporabi.

© Copyright 2020 HP Development Company, L.P.

HDMI, logotip HDMI in High Definition Multimedia Interface so blagovne znamke ali registrirane blagovne znamke HDMI Licensing LLC. Windows je blagovna znamka ali registrirana blagovna znamka družbe Microsoft Corporation v Združenih državah Amerike in/ali drugih državah. DisplayPort™, logotip DisplayPort™ in VESA® so blagovne znamke ali registrirane blagovne znamke v lasti zveze VESA (Video Electronics Standards Association) v Združenih državah Amerike in drugih državah.

Informacije v tem priročniku se lahko spremenijo brez predhodnega obvestila. Edine garancije za izdelke oziroma storitve HP so navedene v izjavah o izrecni garanciji, priloženih tem izdelkom oziroma storitvam. Nobenega dela tega dokumenta se ne sme razlagati kot dodatna garancija. HP ni odgovoren za tehnične ali uredniške napake ali pomanjkljivosti v tem dokumentu.

#### **Obvestilo o izdelku**

V tem priročniku so opisane funkcije, ki so skupne večini modelov. Nekatere funkcije v vašem izdelku morda ne bodo na voljo. Za dostop do najnovejšega uporabniškega priročnika pojdite na spletno mesto <http://www.hp.com/support>in z upoštevanjem navodil poiščite svoj izdelek. Nato izberite **Manuals** (Priročniki).

Prva izdaja: september 2020

Številka dela dokumenta: M21095-BA1

### **O tem priročniku**

V tem priročniku so tehnični podatki in informacije o funkcijah monitorja, nastavitvah monitorja in uporabi programske opreme. Vaš monitor morda ne bo imel vseh funkcij, ki jih vključuje ta priročnik, kar je odvisno od modela monitorja.

**OPOZORILO!** Prikazuje nevarno situacijo, ki se **lahko**, če se ji ne izognete, konča z resno poškodbo ali smrtjo.

**POZOR:** Prikazuje nevarno situacijo, ki se **lahko**, če se ji ne izognete, konča z blažjo ali zmernejšo poškodbo.

- **POMEMBNO:** Označuje informacije, ki so pomembne, vendar niso povezane z nevarnostjo (na primer, sporočila v zvezi z materialno škodo). Opozarja uporabnika, da lahko neupoštevanje postopkov natanko tako, kot so opisani, povzroči izgubo podatkov in poškodbe strojne ali programske opreme. Prav tako vsebuje bistvene informacije za obrazložitev koncepta ali izvedbo opravila.
- **<sup>2</sup> OPOMBA:** Vsebuje dodatne informacije za poudarjanje ali dopolnitev pomembnih točk glavnega besedila.
- **K:** NASVET: Nudi uporabne namige za dokončanje opravila.

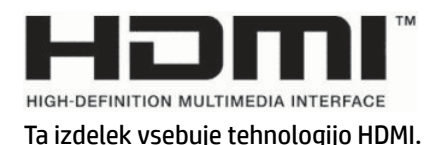

# **Kazalo**

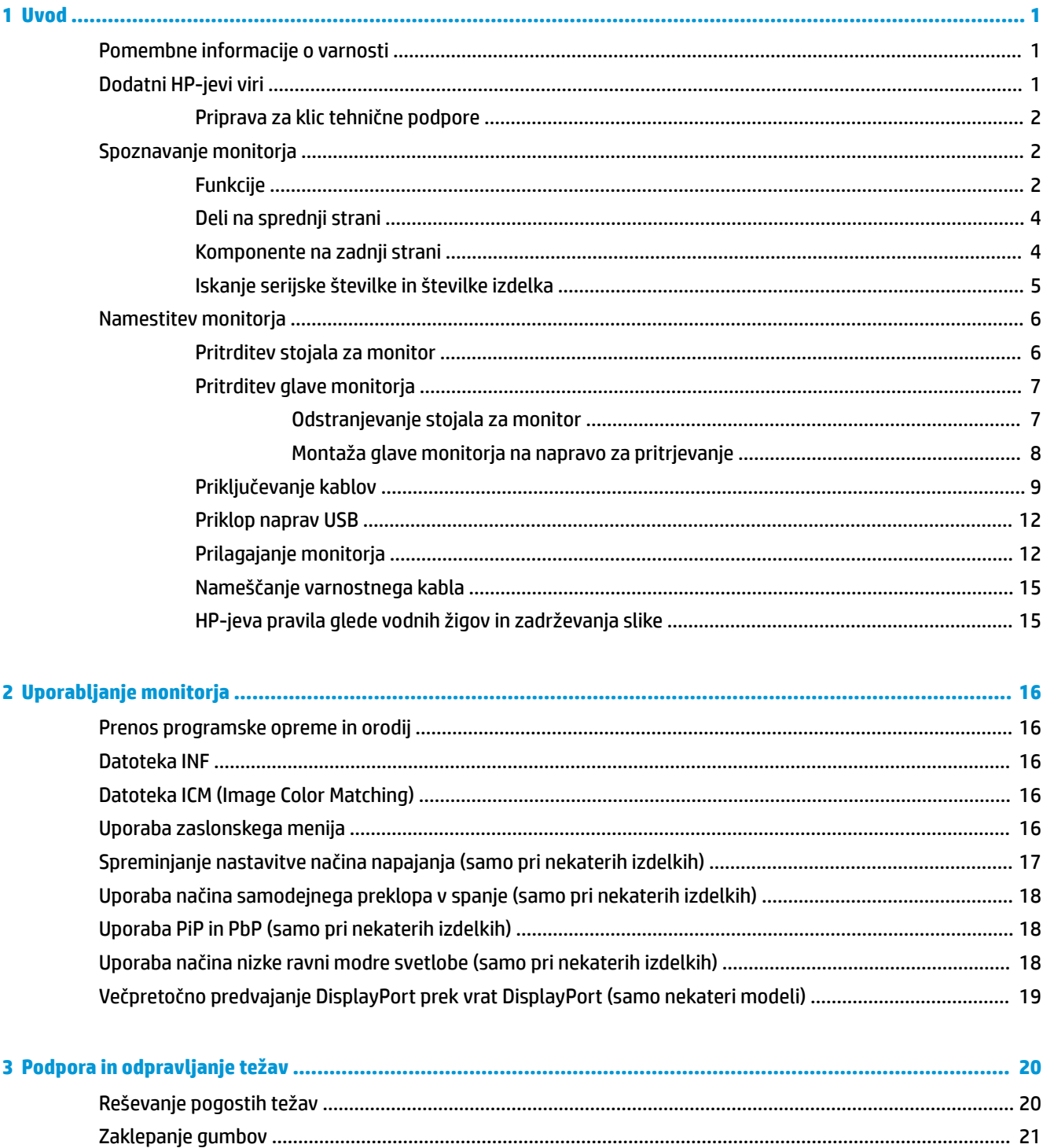

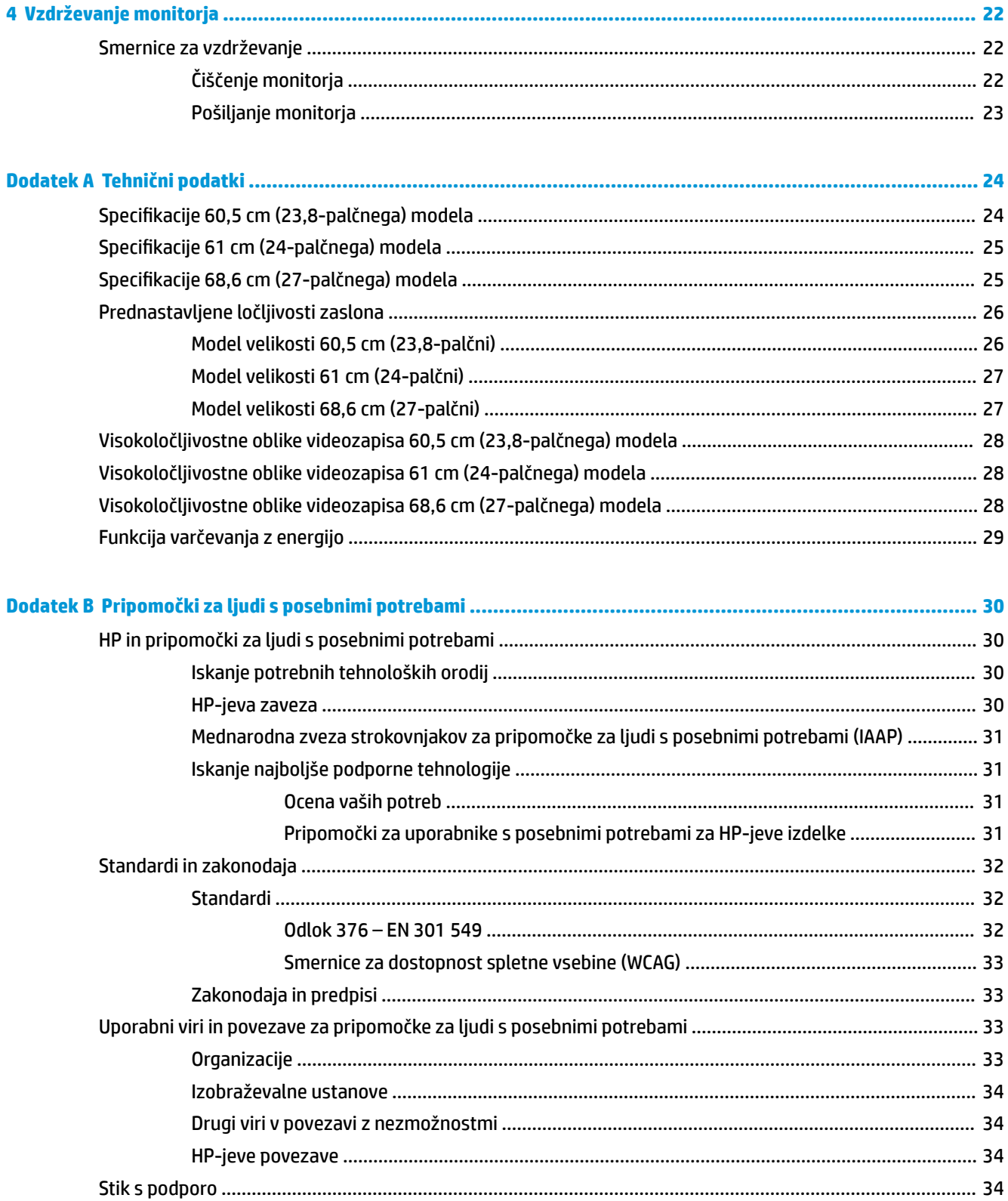

# <span id="page-6-0"></span>**1 Uvod**

To poglavje preberite za varnostne informacije in če želite izvedeti, kje lahko najdete dodatne HP-jeve vire.

# **Pomembne informacije o varnosti**

Monitorju je priložen napajalni kabel. Če uporabite drug kabel, uporabite samo vir napajanja in priključek, primeren za ta monitor. Informacije o ustreznem napajalnem kablu za ta monitor poiščite v *Obvestilih o izdelku* v kompletu dokumentacije.

**OPOZORILO!** Možnost električnega udara ali poškodbe opreme zmanjšate tako:

- Napajalni kabel priključite v električno vtičnico, ki je vedno lahko dostopna.
- Če ima napajalni kabel tripolni vtič, kabel priključite v (ozemljeno) tripolno vtičnico.
- Napajanje računalnika odklopite tako, da napajalni kabel izvlečete iz vtičnice za izmenični tok. Če želite kabel izvleči iz vtičnice za izmenični tok, ga primite za vtič.

Zaradi varnosti ničesar ne polagajte na napajalne in druge kable. Vse kable in žice monitorja namestite tako, da jih ni mogoče pohoditi, izvleči, iztakniti ali se ob njih spotakniti.

Da zmanjšate tveganje resnih poškodb, preberite *Priročnik za varno in udobno uporabo*, ki ste ga prejeli skupaj z uporabniškimi priročniki. Opisuje ustrezno namestitev delovne postaje, ustrezno držo pri delu ter priporočljive zdravstvene in delovne navade za uporabnike računalnikov. V *Priročniku za varno in udobno uporabo* so tudi pomembne informacije o električni in mehanski varnosti. *Priročnik za varno in udobno uporabo* je na voljo tudi v spletnem mestu <http://www.hp.com/ergo>.

**POMEMBNO:** Da zaščitite monitor in računalnik, priključite vse napajalne kable računalnika in zunanjih naprav (kot so monitor, tiskalnik ali optični bralnik) v napravo za prenapetostno zaščito, kot je razdelilnik ali brezprekinitveni napajalnik (UPS). Vse napajalne enote ne zagotavljajo prenapetostne zaščite; napajalna enota mora biti posebej označena, da ima to lastnost. Uporabite napajalno enoto, za katero proizvajalec ponuja zavarovanje pred škodo, s katero vam bo v primeru okvare prenapetostne zaščite povrnjena škoda.

Pri namestitvi monitorja uporabite pohištvo primerne velikosti za ustrezno podporo monitorja.

- **OPOZORILO!** Monitorji, ki so neustrezno postavljeni na predalnike, knjižne omare, police, pisalne mize, zvočnike, skrinje ali vozičke, se lahko prevrnejo in povzročijo telesne poškodbe.
- **OPOZORILO! Nevarnost glede stabilnosti:** Naprava lahko pade, kar lahko povzroči hude telesne poškodbe ali smrt. Da preprečite poškodbe, monitor trdno pritrdite na tla ali steno v skladu z navodili za namestitev.
- **A OPOZORILO!** Ta oprema ni primerna za uporabo na mestih, kjer so lahko prisotni otroci.
- **EX OPOMBA:** Ta izdelek je primeren za namene zabave. Predlagamo, da monitor postavite v nadzorovano svetlo okolje, da ne bi prišlo do motenj zaradi okoliške svetlobe in svetlih površin, ki lahko povzročijo moteče odseve na zaslonu.

# **Dodatni HP-jevi viri**

S to tabelo lahko poiščete vire s podrobnostmi o izdelku, navodili in ostalimi informacijami.

#### <span id="page-7-0"></span>**Tabela 1-1 Dodatne informacije**

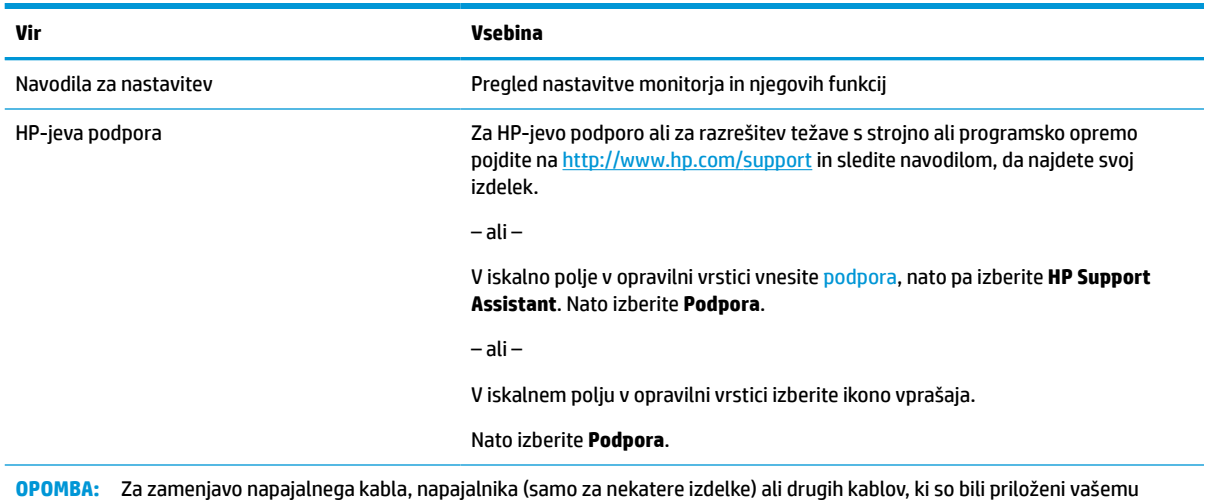

### **Priprava za klic tehnične podpore**

monitorju, se obrnite na podporo za stranke.

Te podatke uporabite, če morate odpraviti težavo.

Če težave ne morete rešiti s pomočjo [Podpora in odpravljanje težav na strani 20](#page-25-0), lahko za dodatno pomoč pokličete tehnično podporo. Preden klicem pripravite naslednje podatke.

- Številko modela monitorja
- Serijsko številko monitorja
- Datum nakupa z računa
- Okoliščine, v katerih se je pojavila težava
- Prikazana sporočila o napakah
- Konfiguracijo strojne opreme
- Ime in različico strojne in programske opreme, ki jo uporabljate

# **Spoznavanje monitorja**

Vaš monitor ima vrhunske funkcije. V tem razdelku so predstavljene podrobnosti o komponentah, njihova mesta in njihovo delovanje.

#### **Funkcije**

Glede na model monitorja lahko ta vključuje naslednje funkcije:

#### **Funkcije zaslona**

- Monitor s 60,5-centimetrsko (23,8-palčno) diagonalo zaslona, ločljivostjo 1920 × 1080 in podporo za celozaslonski prikaz za nižje ločljivosti; omogoča povečavo slik po meri, pri tem pa ohranja izvirno razmerje višine/širine
- Monitor s 61-centimetrsko (24-palčno) diagonalo zaslona, ločljivostjo 1920 × 1200 in podporo za celozaslonski prikaz za nižje ločljivosti; omogoča povečavo slik po meri, pri tem pa ohranja izvirno razmerje višine/širine
- Monitor s 68,6-centimetrsko (27-palčno) diagonalo zaslona, ločljivostjo 2560 × 1440 in podporo za celozaslonski prikaz za nižje ločljivosti; omogoča povečavo slik po meri, pri tem pa ohranja izvirno razmerje višine/širine
- Zaslon s tekočimi kristali (LCD) z aktivno matriko in tehnologijo prikazovanja IPS
- Široka barvna lestvica zagotavlja pokritost barvnih prostorov sRGB
- Neodsevna zaslonska plošča z LED-osvetlitvijo
- Široko vidno polje, ki omogoča ogled iz stoječega ali sedečega položaja, ali pri gibanju z ene strani na drugo
- Možnost prilagajanja naklona, nagiba in višine
- Možnost obračanja glave monitorja iz ležečega v pokončni položaj
- Delovanje dvojne slike v sliki (PiP) in slike ob sliki (PbP) omogoča, da si vhoda DisplayPort in HDMI lahko ogledate v vsaki polovici zaslona (samo pri nekaterih izdelkih)
- Zaslonski prikaz (OSD) za prilagajanje nastavitev in optimizacije zaslona v več jezikih
- Prednastavitve barvnega prostora za sRGB in BT.709
- Funkcija varčevanja z energijo za izpolnjevanje zahtev po zmanjšani porabi električne energije
- Reža za varnostni kabel na zadnji strani monitorja za dodatni varnostni kabel
- Pripomoček za razporeditev kablov in žic

#### **Priključki**

- Video vhod DisplayPort™ (kabel priložen)
- Video izhod DisplayPort (kabel priložen)
- Video vhod HDMI™(High-Definition Multimedia Interface)
- Zvezdišče USB z enimi (izhodnimi) vrati USB vrste B (samo pri nekaterih izdelkih) za priključitev na računalnik in štirimi (dohodnimi) vrati USB za priključitev naprav USB
- Kabel USB vrste B v kabel USB vrste A (samo pri nekaterih izdelkih)
- Kabel DisplayPort (samo pri nekaterih izdelkih)
- Kabel HDMI (samo pri nekaterih izdelkih)
- Omogoča uporabo funkcije »Plug-and-play«, če jo podpira operacijski sistem

#### **Stojalo za monitor**

- Odstranljivo stojalo za prilagodljive načine pritrditve glave monitorja
- Mehanizem HP Quick Release 2 omogoča hitro pritrditev glave monitorja na stojalo s preprostim zaskokom in odstranjevanje monitorja s priročnim drsnim jezičkom za sprostitev
- <span id="page-9-0"></span>● Nosilec VESA® za montažo glave monitorja na stenski nosilec ali nosilno roko
- Možnost namestitve VESA (100 × 100 mm) za pritrditev monitorja na nosilno roko
- Podpora za namestitveni pribor za pritrditev monitorja na delovno postajo
- **OPOMBA:** Za varnostne informacije in upravna obvestila glejte *Opombe o izdelku*, priložene kompletu dokumentacije. Za dostop do najnovejšega uporabniškega priročnika pojdite na spletno mesto <http://www.hp.com/support> in z upoštevanjem navodil poiščite svoj izdelek. Nato izberite **Manuals**  (Priročniki).

### **Deli na sprednji strani**

Za prepoznavanje gumba za vklop/izklop na sprednji strani monitorja uporabite to sliko.

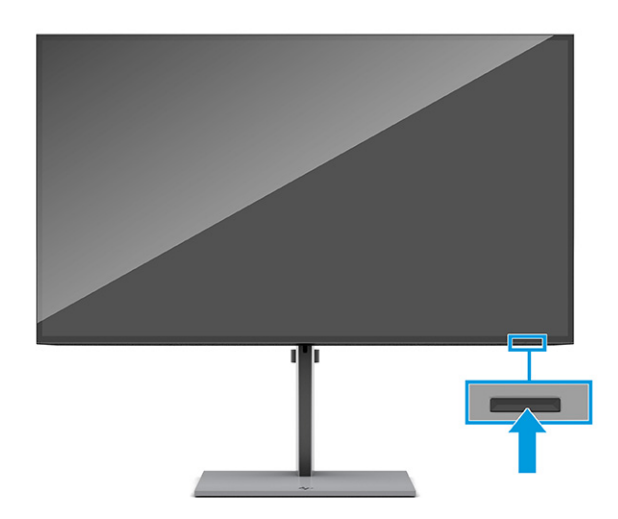

### **Komponente na zadnji strani**

Za prepoznavanje komponent na zadnji strani monitorja uporabite to sliko in tabelo.

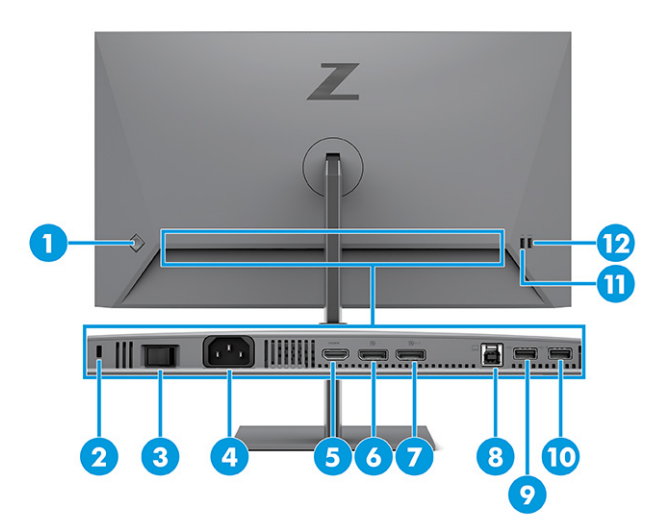

#### <span id="page-10-0"></span>**Tabela 1-2 Komponente na zadnji strani in opisi**

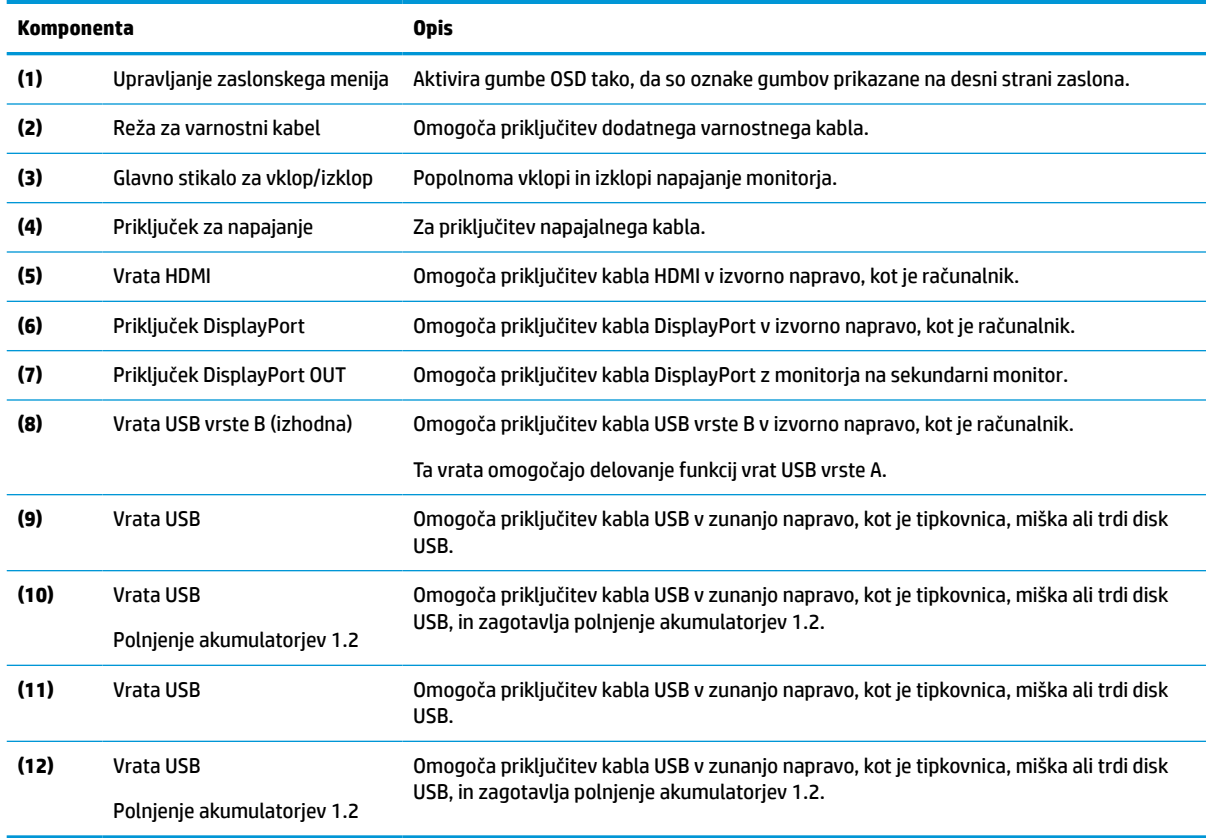

## **Iskanje serijske številke in številke izdelka**

Serijska številka in številka izdelka sta navedeni na zadnji strani monitorja. Ti številki boste morda potrebovali za stik s HP-jem glede monitorja.

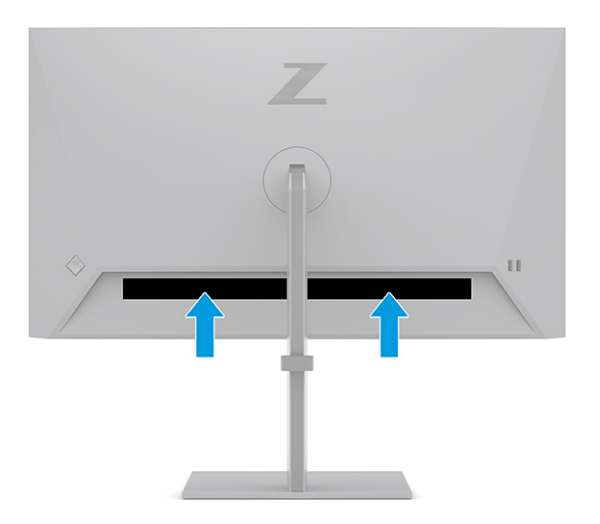

# <span id="page-11-0"></span>**Namestitev monitorja**

Ta razdelek opisuje pritrjevanje stojala za monitor ali stenskega nosilca in možnosti za priključitev monitorja v računalnik, prenosni računalnik, igralno konzolo ali podobno napravo.

**OPOZORILO!** Da zmanjšate nevarnost resnih poškodb, preberite *Priročnik za varno in udobno uporabo*. Opisuje ustrezno namestitev delovne postaje, ustrezno držo pri delu ter priporočljive zdravstvene in delovne navade za uporabnike računalnikov. V *Priročniku za varno in udobno uporabo* so tudi pomembne informacije o električni in mehanski varnosti. *Priročnik za varno in udobno uporabo* je na voljo v spletnem mestu <http://www.hp.com/ergo>.

**POMEMBNO:** Da preprečite poškodbe monitorja, se ne dotikajte površine zaslona LCD. Pritisk na zaslonu lahko povzroči barvno neskladnost ali napačno usmerjenost tekočih kristalov. Če se to zgodi, zaslon ne bo več normalno deloval.

**POMEMBNO:** Da preprečite, da bi se zaslon opraskal, poškodoval ali razbil in da ne poškodujete gumbov za upravljanje, postavite monitor z zaslonom navzdol na ravno površino, ki je prekrita z zaščitno peno ali mehko krpo.

### **Pritrditev stojala za monitor**

Pravilna pritrditev stojala za monitor je ključnega pomena za varno uporabo. Ta razdelek opisuje varno pritrditev stojala.

- **NASVET:** Pazite na postavitev monitorja, saj okoljska svetloba in svetle površine lahko povzročajo odsevanje svetlobe.
	- **1.** Ko je glava monitorja z navzdol obrnjenim zaslonom v škatli, pritrdite stojalo na priključek na zadnji strani monitoria.

Jeziček na stojalu se zaskoči, ko je stojalo zaklenjeno na svojem mestu.

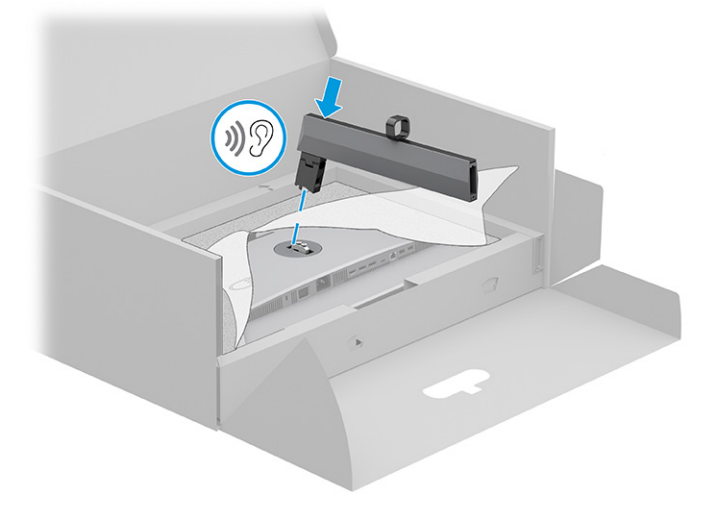

<span id="page-12-0"></span>**2.** Pritrdite podstavek v stojalo **(1)** in zategnite vijak **(2)**.

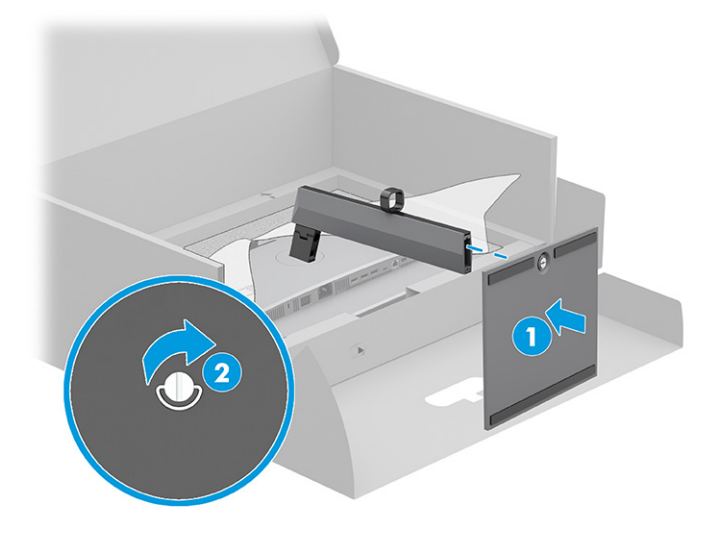

### **Pritrditev glave monitorja**

Če želite monitor pritrditi na steno s pomočjo nosilne roke ali drugega nastavka za pritrditev, sledite korakom v tem razdelku, da varno priključite monitor.

*M* **POMEMBNO:** Ta monitor podpira standardne odprtine za pritrditev nosilca VESA 100 mm. Če želite na glavo monitorja pritrditi stojalo drugega proizvajalca, uporabite štiri 4-milimetrske vijake z razmikom med navoji 0,7 mm in dolžino 10 mm. Daljši vijaki lahko poškodujejo monitor. Prepričajte se, da je proizvajalčeva namestitvena naprava skladna s standardom VESA in lahko prenese težo glave monitorja. Za najboljšo učinkovitost delovanja uporabljajte napajalni kabel in video kable, ki ste jih dobili skupaj z monitorjem.

**W OPOMBA:** Ta naprava je izdelana tako, da se lahko uporablja s stenskimi nosilci, ki imajo potrdilo UL ali CSA.

#### **Odstranjevanje stojala za monitor**

Če se odločite za uporabo stenskega nosilca namesto stojala za monitor, ki ste ga namestili, najprej odstranite stojalo.

**POMEMBNO:** Preden razstavite monitor, se prepričajte, da je izklopljen in da so vsi kabli izključeni.

**POMEMBNO:** HP priporoča, da postopek namestitve in stabiliziranja monitorja izvedeta dve osebi.

- **1.** Odklopite in odstranite vse kable iz monitorja.
- **2.** Monitor postavite s čelno ploskvijo navzdol na plosko površino, ki je prekrita z zaščitno peno ali čisto, suho krpo.
- **3.** Potisnite jeziček spodaj na sredini priključka za montažo stojala **(1)** navzgor.

<span id="page-13-0"></span>**4.** Dvignite stojalo navzgor in z monitorja **(2)**.

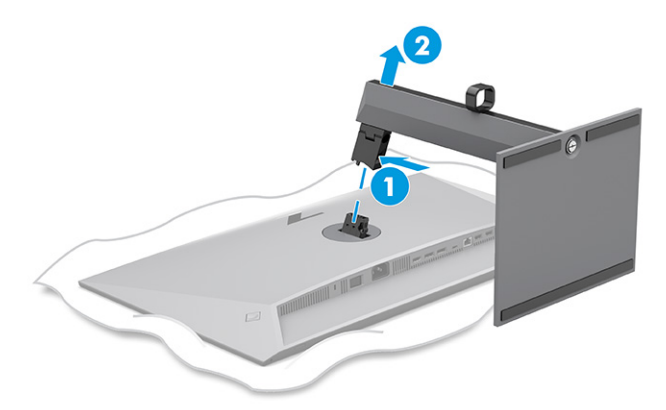

#### **Montaža glave monitorja na napravo za pritrjevanje**

Ko namestite pritrdilno napravo, boste morda potrebovali dodatna orodja, kot je izvijač (naprodaj posebej). Upoštevajte ta navodila, da se izognete poškodbam monitorja.

- **1.** Odstranite dva vijaka z nosilca stojala na zadnji strani glave monitorja **(1)**.
- **2.** Dvignite nosilec stojala navzgor z glave monitorja **(2)**.
- **3.** Poravnajte pritrdilno ploščo VESA z dvema odprtinama za vijake VESA **(3)**, nato pa privijte vijaka **(4)**.

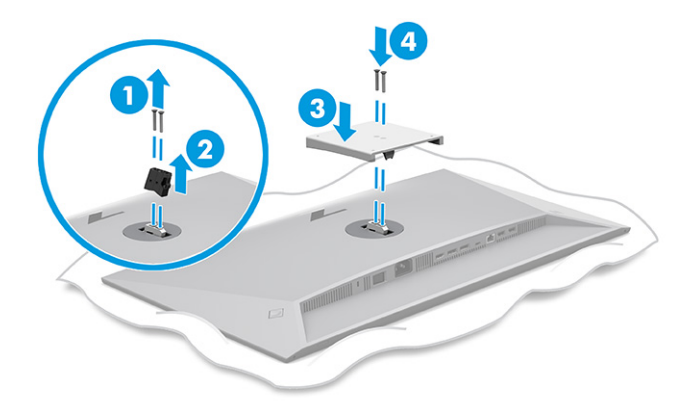

- <span id="page-14-0"></span>**4.** Če želite glavo monitorja pritrditi na vrtljivo roko ali drug montažni sistem, vstavite štiri vijake v luknje na plošči montažnega sistema in jih privijte v luknje nosilca VESA na zadnji strani glave monitorja.
- $\mathbb{Z}$  **POMEMBNO:** Če ta navodila ne veljajo za vašo napravo, pri montaži monitorja na steno ali vrtljivo roko sledite navodilom proizvajalca pritrdilne naprave.

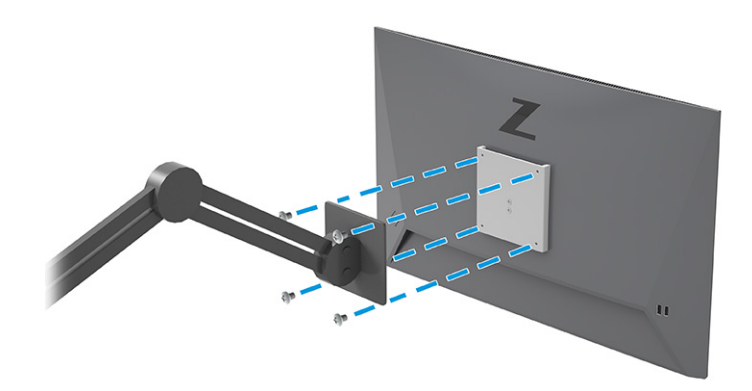

### **Priključevanje kablov**

Poleg podrobnosti o tem, kako priključite kabel, ta razdelek vsebuje informacije o tem, kako deluje vaš monitor, ko priključite določene kable.

- **T** OPOMBA: Odvisno od modela lahko monitor podpira vhode HDMI ali DisplayPort. Video kabel, ki ga uporabljate, določa video način. Monitor samodejno ugotovi, katerih vhodi imajo ustrezne videosignale. Vhode lahko izberete v zaslonskem meniju. Nekateri kabli so priloženi monitorju ob dostavi. Vsi kabli, ki so prikazani v tem razdelku, niso tudi priloženi monitorju.
	- **1.** Postavite monitor na priročno, dobro prezračevano mesto zraven računalnika.
	- **2.** Napeljite signalni kabel in napajalni kabel skozi nastavek za napeljavo kablov na stojalu za monitor.

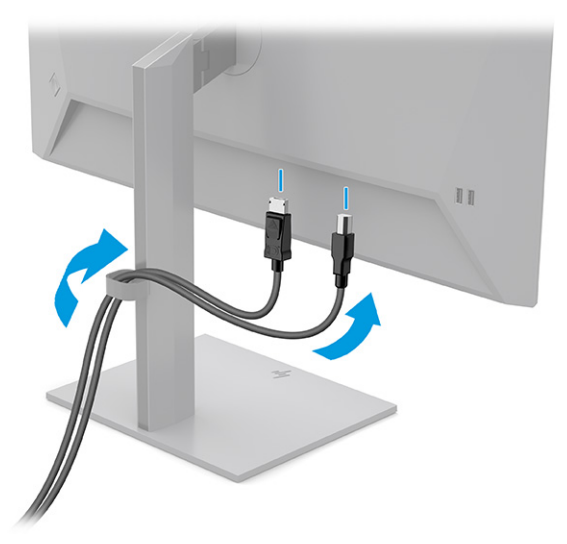

- **3.** Priključite video kabel.
	- **<sup>2</sup> OPOMBA:** Monitor samodejno ugotovi, katerih vhodi imajo ustrezne videosignale. Če želite izbrati katerikoli vhod, odprite zaslonski meni in izberite **Input** (Vhod).

● Priključite en konec kabla DisplayPort v priključek DisplayPort na zadnji strani monitorja, drugi konec kabla pa v priključek DisplayPort na napravi vira.

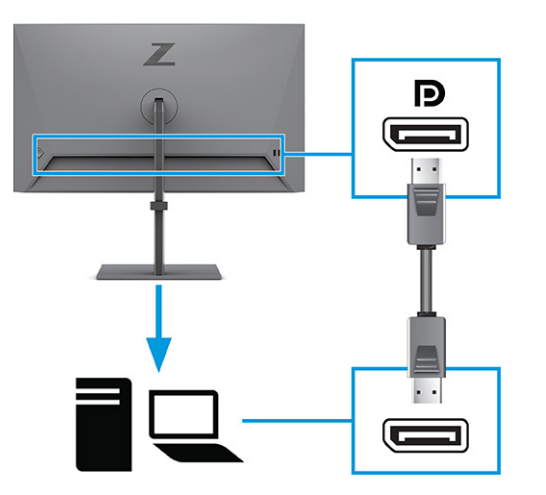

● Priključite en konec kabla HDMI v vrata HDMI na zadnji strani monitorja, drugi konec kabla pa v vrata HDMI na napravi vira.

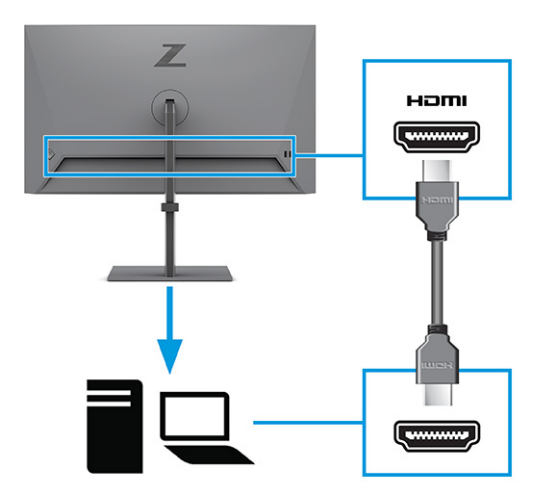

- **4.** Priključite kabel USB.
	- Priključite en konec kabla USB vrste A v USB vrste B v vrata USB vrste B na zadnji strani monitorja, drugi konec kabla pa v vrata USB na napravi vira.

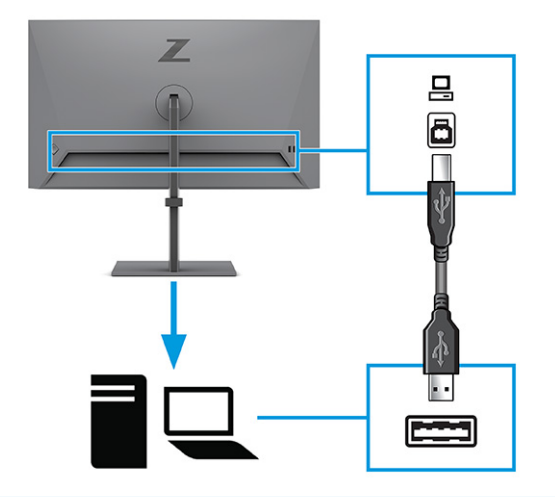

- **OPOMBA:** Če želite omogočiti vrata USB vrste A na monitorju, morate iz naprave vira (računalnik ali prenosni računalnik) v zadnji del monitorja priključiti kabel USB vrste B. Za več informacij si oglejte poglavje [Priklop naprav USB na strani 12](#page-17-0).
- **5.** Priključite en konec napajalnega kabla v priključek za napajanje na zadnji strani monitorja, drugega pa v ozemljeno električno vtičnico.
	- **<u>A opozorilo!</u>** Možnost električnega udara ali poškodbe opreme zmanjšate tako:

Ne onemogočite ozemljitvenega vtiča na napajalnem kablu. Ozemljitveni vtič ima pomembno varnostno funkcijo.

Vtaknite vtič v ozemljeno električno vtičnico, ki je vedno zlahka dostopna.

Napajanje opreme odklopite tako, da napajalni kabel izvlečete iz vtičnice za izmenični tok.

Zaradi varnosti ničesar ne polagajte na napajalne in druge kable. Postavite jih tako, da ne bo nihče stopil nanje ali se spotaknil ob njih. Ne vlecite za kabel. Če želite kabel izvleči iz vtičnice za izmenični tok, ga primite za vtič.

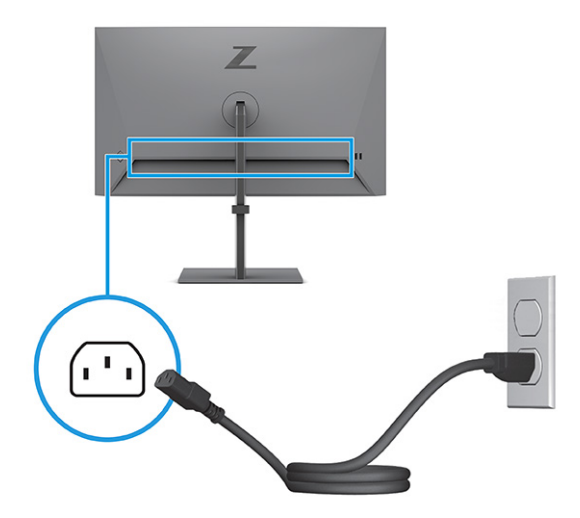

#### <span id="page-17-0"></span>**Priklop naprav USB**

V vrata USB priključite naprave, kot so digitalna kamera, tipkovnica USB ali miška USB. Na monitorju so štiri vrata USB za priključitev naprav (dohodna): dvoje vrat USB vrste A in dvoje vrat USB vrste A s polnjenjem akumulatorjev 1.2.

**<sup>2</sup> OPOMBA:** Če želite omogočiti, da vrata USB vrste A služijo kot zvezdišče USB za miško, tipkovnice, telefone, zunanje trde diske in praktično vse naprave, ki se lahko povežejo prek USB in lahko sprejmejo 5 V, morate priključiti kabel USB vrste B iz naprave vira (računalnika) na zadnjo stran monitorja.

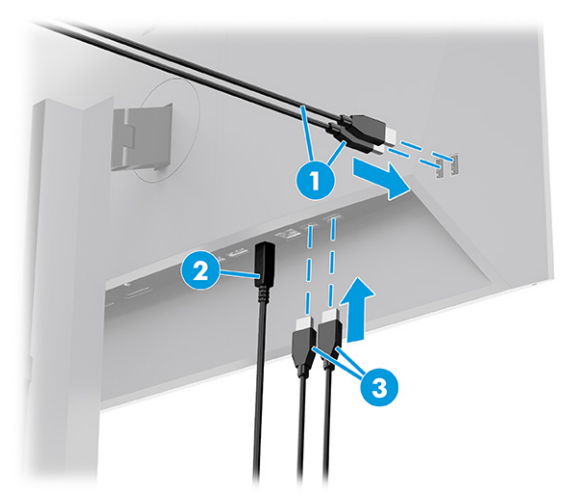

#### **Tabela 1-3 Mesta vrat USB**

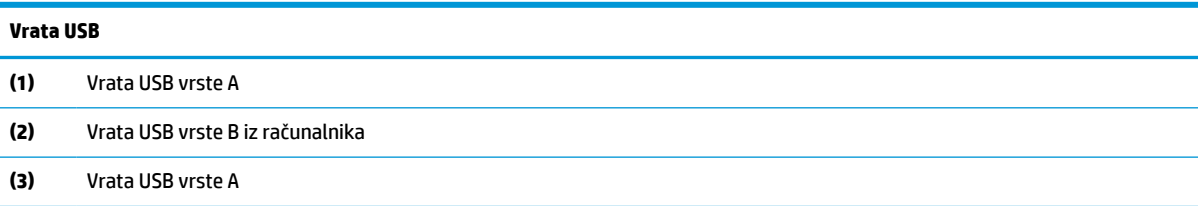

### **Prilagajanje monitorja**

Za podpiranje ergonomskega delovnega prostora vaš monitor ponuja možnosti prilagajanja, opisane v tem razdelku.

**OPOZORILO!** Da zmanjšate nevarnost resnih poškodb, preberite *Priročnik za varno in udobno uporabo*. Opisuje ustrezno namestitev delovne postaje, ustrezno držo pri delu ter priporočljive zdravstvene in delovne navade za uporabnike računalnikov. V *Priročniku za varno in udobno uporabo* so tudi pomembne informacije o električni in mehanski varnosti. *Priročnik za varno in udobno uporabo* je na voljo v spletnem mestu <http://www.hp.com/ergo>.

**1.** Glavo monitorja nagnite naprej ali nazaj, da jo nastavite na ustrezno višino oči.

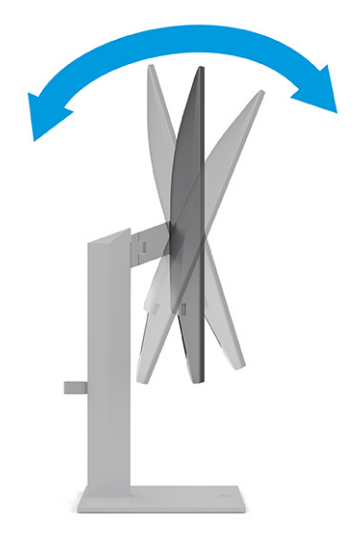

**2.** Prilagodite višino monitorja, tako da bo položaj monitorja udoben za delo z vašo delovno postajo. Zgornji rob okvirja monitorja ne sme biti višje od višine oči. Monitor, ki je nameščen nizko in je nagnjen, je lahko udobnejši za uporabnike s korekcijskimi lečami. Ko skozi delovni dan spreminjate svoj delovni položaj, spreminjajte tudi položaj monitorja.

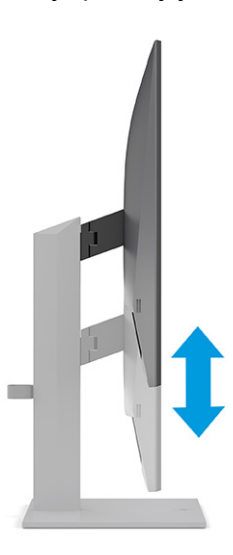

**3.** Za najboljše vidno polje obrnite glavo monitorja v levo ali desno.

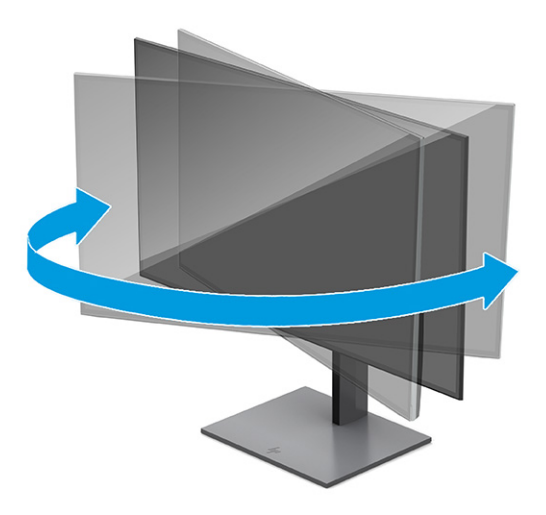

- **4.** Glavo monitorja lahko obrnete iz ležečega v pokončni položaj, da ga prilagodite svojim potrebam in načinom uporabe.
	- **a.** Prilagodite monitor na polno višino in ga nagnite nazaj, kolikor je mogoče **(1)**.
	- **b.** Obrnite monitor v smeri urinega kazalca za 90° iz ležečega v pokončni položaj **(2)**.
	- **POMEMBNO:** Če monitor pri obračanju ni popolnoma dvignjen in ni popolnoma nagnjen, bo spodnja desna stran monitorja prišla v stik s stojalom, zaradi česar se monitor lahko poškoduje.

Če na monitor dodajate poljubni zvočniški modul, ga namestite po obračanju monitorja. Zvočniški modul se bo pri obračanju monitorja dotaknil stojala, kar lahko povzroči škodo na monitorju ali na enoti z zvočniki.

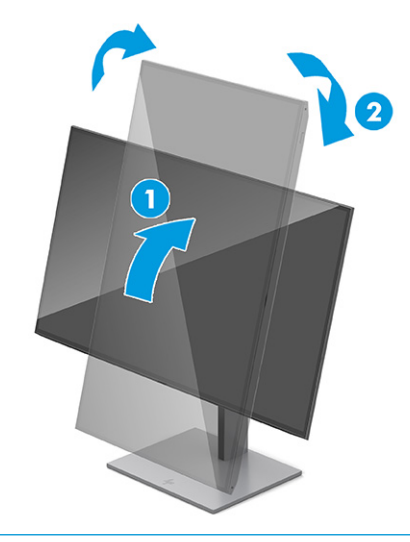

**TV** OPOMBA: V zaslonskih nastavitvah operacijskega sistema obrnite sliko na zaslonu s pokončne v ležečo. Če želite zasukati zaslonski prikaz s pokončnega v ležečega, odprite zaslonski meni in izberite **Menu** (Meni), izberite **Menu Rotation** (Zasukaj meni) in nato izberite **Portrait** (Pokončno).

### <span id="page-20-0"></span>**Nameščanje varnostnega kabla**

Monitor lahko za izboljšano varnost zavarujete z dodatnim varnostnim kablom, ki je na voljo pri HP-ju. Ključavnico namestite in odstranite s priloženim ključem.

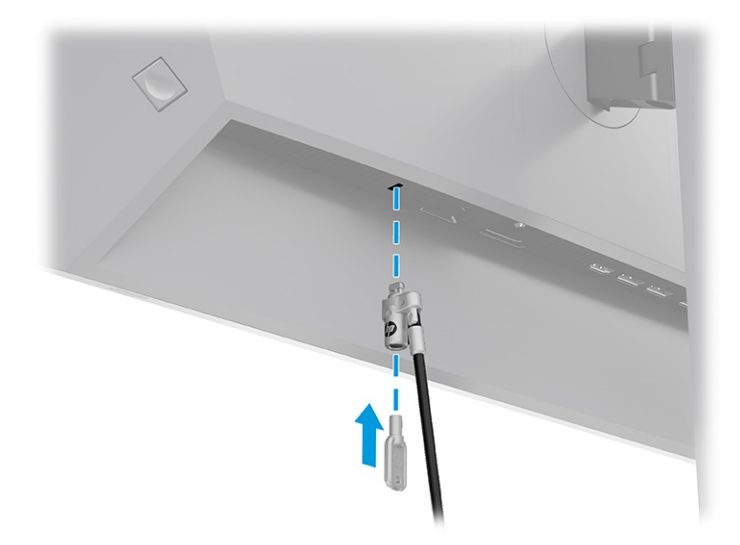

### **HP-jeva pravila glede vodnih žigov in zadrževanja slike**

Nekateri monitorji uporabljajo tehnologijo prikazovanja In-Plane Switching (IPS), ki omogoča izjemno širokokotno gledanje in napredno kakovost slik. Čeprav je ta tehnologija primerna za številne načine uporabe, ni primerna za daljše prikazovanje statičnih, nepremičnih ali nespremenljivih slik, razen če uporabljate ohranjevalnike zaslona.

Načini uporabe s statičnimi slikami lahko vključujejo videonadzor, videoigre, oglaševalske logotipe in predloge. Statične slike lahko povzročijo poškodbe zaradi zadrževanja slike, ki se na zaslonu monitorja lahko kažejo kot madeži ali vodni žigi.

Poškodbe zaradi zadrževanja slike na monitorjih, ki se uporabljajo 24 ur na dan, niso vključene v garancijo HP. Da se izognete poškodbam zaradi zadrževanja slike, monitor vedno izklopite, kadar ga ne uporabljate, ali pa uporabite funkcijo nadzora porabe energije, če jo vaš računalnik podpira, da se monitor ugasne, ko računalnik ni dejaven.

# <span id="page-21-0"></span>**2 Uporabljanje monitorja**

To poglavje opisuje uporabo monitorja in njegovih funkcij, vključno s programsko opremo in pripomočki, zaslonskega menija in načine napajanja.

# **Prenos programske opreme in orodij**

Naslednje datoteke lahko prenesete s HP-jeve podpore in jih namestite.

- datoteka INF (Information)
- datoteke ICM (Image Color Matching)

Za prenos datotek:

- **1.** Pojdite na <http://www.hp.com/support>.
- **2.** Izberite **Software and Drivers** (Programska oprema in gonilniki).
- **3.** Izberite vrsto vašega izdelka.
- **4.** V polje za iskanje vnesite model monitorja HP in sledite navodilom na zaslonu.

### **Datoteka INF**

Datoteka INF določa vire monitorja, ki jih operacijski sistemi Windows® uporabljajo za zagotavljanje združljivosti monitorja z grafično kartico računalnika.

Ta monitor je združljiv s funkcijo Plug and Play in deluje pravilno, tudi če ne namestite datoteke INF. Za pravilno delovanje funkcije Plug and Play mora biti grafična kartica računalnika združljiva s standardom VESA DDC2, monitor pa povezan neposredno z njo. »Plug and Play« ne deluje, če uporabljate ločene priključke vrste BNC ali distribucijske vmesnike/ojačevalnike oz. oboje.

# **Datoteka ICM (Image Color Matching)**

Datoteke ICM so podatkovne datoteke, ki se uporabljajo skupaj z grafično programsko opremo in omogočajo dosledno usklajevanje barv od zaslona monitorja do tiskalnika in od optičnega bralnika do zaslona monitorja. Aktivirajo jo vsi grafični programi, ki podpirajo to funkcijo.

**<sup>2</sup> OPOMBA:** Barvni profil ICM je zapisan skladno s specifikacijo International Color Consortium (ICC) Profile Format.

# **Uporaba zaslonskega menija**

Monitor HP lahko prilagodite po svojem okusu. Zaslonski meni omogoča prilagajanje funkcij gledanja vašega monitorja.

Če želite dostopati do zaslonskega menija in prilagoditi nastavitve:

- <span id="page-22-0"></span>**1.** Če monitor še ni vklopljen, ga vklopite s pritiskom na stikalo za vklop/izklop.
- **2.** Pritisnite središče upravljalnika zaslonskega menija.
- **3.** Premaknite upravljalnik navzgor, navzdol, v levo ali desno za pomikanje po izbirah menija. Za izbiranje pritisnite v središče upravljalnika.

V spodnji tabeli so navedene možne izbire menija v glavnem zaslonskem meniju. Vsebuje opise za vsako nastavitev in učinke nastavitev na videz ali delovanje monitorja.

**Tabela 2-1 Možnosti zaslonskega menija in opisi za uporabo z gumbom ali upravljalnikom**

| Glavni meni                 | Opis                                                                                                    |
|-----------------------------|----------------------------------------------------------------------------------------------------|
| Brightness+ (Svetlost+)     | Prilagodi stopnjo svetlosti zaslona. Privzeta nastavitev je 65 ali 75, odvisno od modela.                                                   |
| Color (Barva)               | Izbere in prilagodi barvo zaslona in ponuja številne barvne prednastavitve, ki konfigurirajo monitor za<br>gledanje v različnih situacijah. |
| Image (Slika)               | Prilagodi sliko zaslona, vključno z odzivnim časom, ostrino in spreminjanjem velikosti slike.                                               |
| Input (Vhod)                | Izbere vhodni video signal (DisplayPort ali HDMI).                                                                                          |
| Power (Napajanje)           | Uravnava nastavitve napajanja.                                                                                                    |
| Menu (Meni)                 | Prilagodi zaslonski meni.                                                                                                    |
| Management<br>(Upravljanje) | Prilagodi nastavitve DDC/CI in povrne vse nastavitve zaslonskega menija na privzete tovarniške<br>nastavitve.                               |
| Information (Informacije)   | Vsebuje informacije o monitorju, kot so optimalni način prikaza, način napajanja in serijska številka.                                      |
| Exit (Izhod)                | Zapre prikaz zaslonskega menija.                                                                                                    |

# **Spreminjanje nastavitve načina napajanja (samo pri nekaterih izdelkih)**

Ta razdelek opisuje, kako aktivirate način učinkovitosti delovanja. Nekatere funkcije monitorja bodo morda za delovanje potrebovale aktiven način učinkovitosti delovanja.

Ko je monitor v stanju spanja, je v skladu z mednarodnimi standardi napajanja privzeta nastavitev monitorja način za varčevanje energije.

Če vaš monitor podpira način visoke učinkovitosti delovanja, spremenite nastavitev načina napajanja iz **Načina za varčevanje energije** v **Način visoke učinkovitosti delovanja** za ohranjanje aktivnosti vrat USB, ko je monitor v načinu samodejnega prehoda v spanje.

**OPOMBA:** Če priključite računalnik, ki se ne napaja na akumulator, morate nastavitev Power Mode (Način napajanja) spremeniti v način Performance (Učinkovitost delovanja).

Za spreminjanje nastavitev načina napajanja:

- **1.** Pritisnite središče upravljalnika zaslonskega menija.
- **2.** Izberite **Power** (Napajanje), izberite **Power Mode** (Način napajanja) in nato **Performance** (Način visoke učinkovitosti delovanja).
- **3.** Izberite **Back** (Nazaj) in zaprite zaslonski meni.

# <span id="page-23-0"></span>**Uporaba načina samodejnega preklopa v spanje (samo pri nekaterih izdelkih)**

Vaš monitor ima funkcijo varčevanja z energijo, imenovano Način samodejnega preklopa v spanje, za delovanje z zmanjšano porabo energije. V tem razdelku je opisano, kako aktivirate ali prilagodite način samodejnega preklopa v spanje na monitorju.

Če je Auto-Sleep Mode (Način samodejnega preklopa v spanje) omogočen (privzeto je omogočen), monitor preide v stanje zmanjšane porabe energije, ko računalnik sporoči način nizke porabe energije (odsotnost signala za vodoravno ali navpično sinhronizacijo).

Po prehodu v stanje z zmanjšano porabo energije (način samodejnega preklopa v spanje) se zaslon monitorja izprazni, osvetlitev ozadja se izklopi in lučka napajanja zasveti rumeno. V stanju zmanjšane porabe energije porabi monitor manj kot 0,5 W energije. Monitor se prebudi iz načina samodejnega preklopa v spanje, ko računalnik pošlje signal o delovanju v monitor (če na primer pritisnete tipko na tipkovnici ali premaknete miško).

Način samodejnega preklopa v spanje lahko onemogočite v zaslonskem meniju:

- **1.** Pritisnite srednji del upravljalnika zaslonskega menija, da odprete zaslonski meni.
- **2.** Izberite **Power** (Napajanje) v zaslonskem meniju.
- **3.** Izberite **Auto-Sleep Mode** (Način samodejnega preklopa v spanje), nato pa **Off** (Izklop).

# **Uporaba PiP in PbP (samo pri nekaterih izdelkih)**

Monitor podpira tako sliko v sliki (PiP), kjer se vira prekrivata, kot sliko ob sliki (PbP), kjer je en vir poleg drugega, bodisi vodoravno (za ležeč položaj) bodisi navpično (za pokončen položaj). V načinu PiP sta lahko prikazani dve sliki v polni visoki ločljivosti (FHD).

Za uporabo PiP ali PbP:

- **1.** Z monitorjem povežite sekundarni vhodni vir.
- **2.** Pritisnite srednji del upravljalnika zaslonskega menija, da odprete zaslonski meni.
- **3.** V zaslonskem meniju izberite **Image** (Slika), izberite **PiP**, nato pa izberite **Enable PiP** (Omogoči PiP).

Monitor pregleduje sekundarne vhode za veljavni vhod signala in ga uporabi za prikaz slike PiP ali PbP.

- **4.** Če želite spremeniti vhod PiP ali PbP, izberite **Image** (Slika), izberite **PiP** in nato izberite **Assign Inputs**  (Dodeli vhode).
- **5.** Če želite spremeniti velikost PiP, v zaslonskem meniju izberite **PiP Size** (Velikost PiP), nato pa izberite želeno velikost.
- **6.** Če želite prilagoditi položaj PiP, v zaslonskem meniju izberite **PiP Position** (Položaj PiP), nato pa izberite želeni položaj.

### **Uporaba načina nizke ravni modre svetlobe (samo pri nekaterih izdelkih)**

Zmanjšanje svetilnosti modre svetlobe monitorja zmanjša izpostavljenost modre svetlobe očem. Ta monitor v privzetem načinu nastavitve uporablja ploščo z nizko stopnjo modre svetlobe.

V načinu privzete nastavitve plošča z nizko stopnjo modre svetlobe tega monitorja s certifikatom TÜV zmanjša modro svetlobo in ustvari bolj sproščeno in manj stimulativno sliko pri branju vsebine na zaslonu.

# <span id="page-24-0"></span>**Večpretočno predvajanje DisplayPort prek vrat DisplayPort (samo nekateri modeli)**

Če DisplayPort uporabljate kot primarni vhodni vir videa, lahko večpretočno predvajate na druge monitorje DisplayPort, ki so povezani v konfiguracijo marjetične verige. Če grafična kartica v vašem računalniku podpira to konfiguracijo, lahko priključite do štiri monitorje v tej konfiguraciji.

Število monitorjev, ki jih lahko povežete prek DisplayPort večpretočnega predvajanja, je odvisno od številnih faktorjev, kot so ločljivosti in hitrost osveževanja vsakega monitorja ter zmogljivosti vaše grafične kartice (GPU) ali vdelanega grafičnega sistema. Če ste za svoj računalnik kupili novo grafično kartico, v priročniku, ki ste ga dobili z grafično kartico, poiščite nadaljnje informacije o zmogljivostih.

Za večpretočno predvajanje:

- **1.** Prepričajte se, da je DisplayPort primarni video vhod.
- **2.** S povezavo kabla DisplayPort dodajte drugi monitor in povežite priključek DisplayPort OUT na primarnem monitorju s priključkom DisplayPort IN na sekundarnem monitorju.

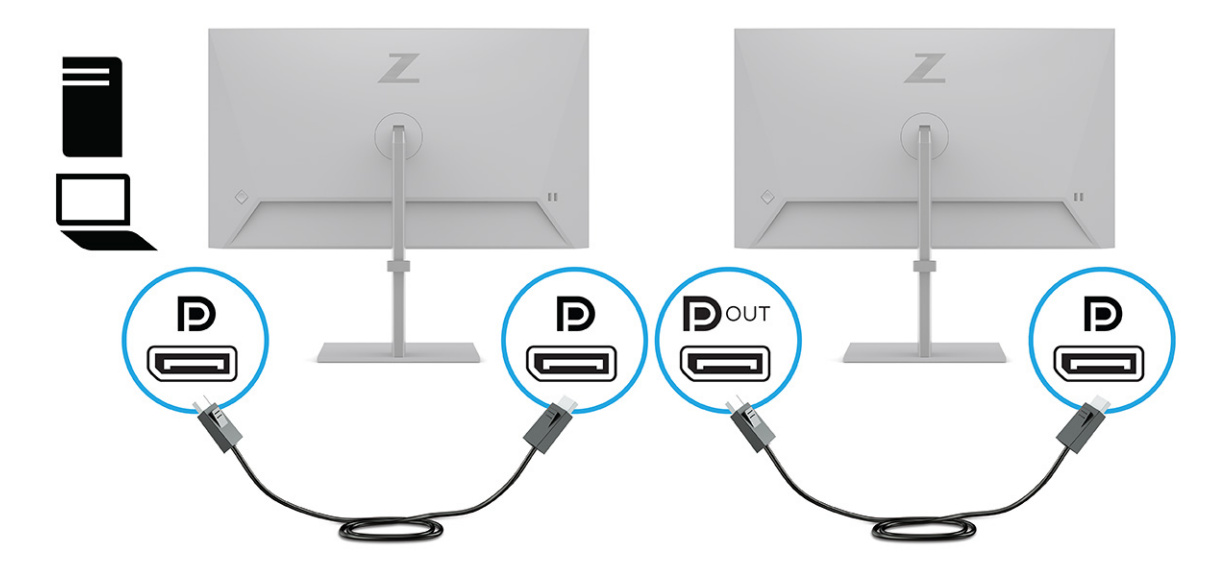

- **<sup>E</sup> OPOMBA:** Povežete lahko do štiri dodatne monitorje. Vsi, razen zadnjega monitorja v verigi, morajo podpirati večpretočno predvajanje DisplayPort. Ko na primer štiri monitorje povežete v konfiguracijo marjetične verige, morajo imeti trije od štirih priključenih monitorjev priključke DisplayPort in DisplayPort OUT. Zadnji monitor v seriji potrebuje samo priključek DisplayPort.
- **3.** Povezani monitor nastavite na prikaz iste ali različne slike kot primarni monitor.
- **4.** Priključite kabel DisplayPort iz priključka DisplayPort OUT enega monitorja v priključek DisplayPort IN naslednjega monitorja.

# <span id="page-25-0"></span>**3 Podpora in odpravljanje težav**

Če monitor ne deluje po pričakovanjih, morda lahko težavo odpravite tako, da sledite navodilom v tem razdelku.

# **Reševanje pogostih težav**

V naslednji preglednici so navedene možne težave, možni vzroki za posamezno težavo in priporočene rešitve.

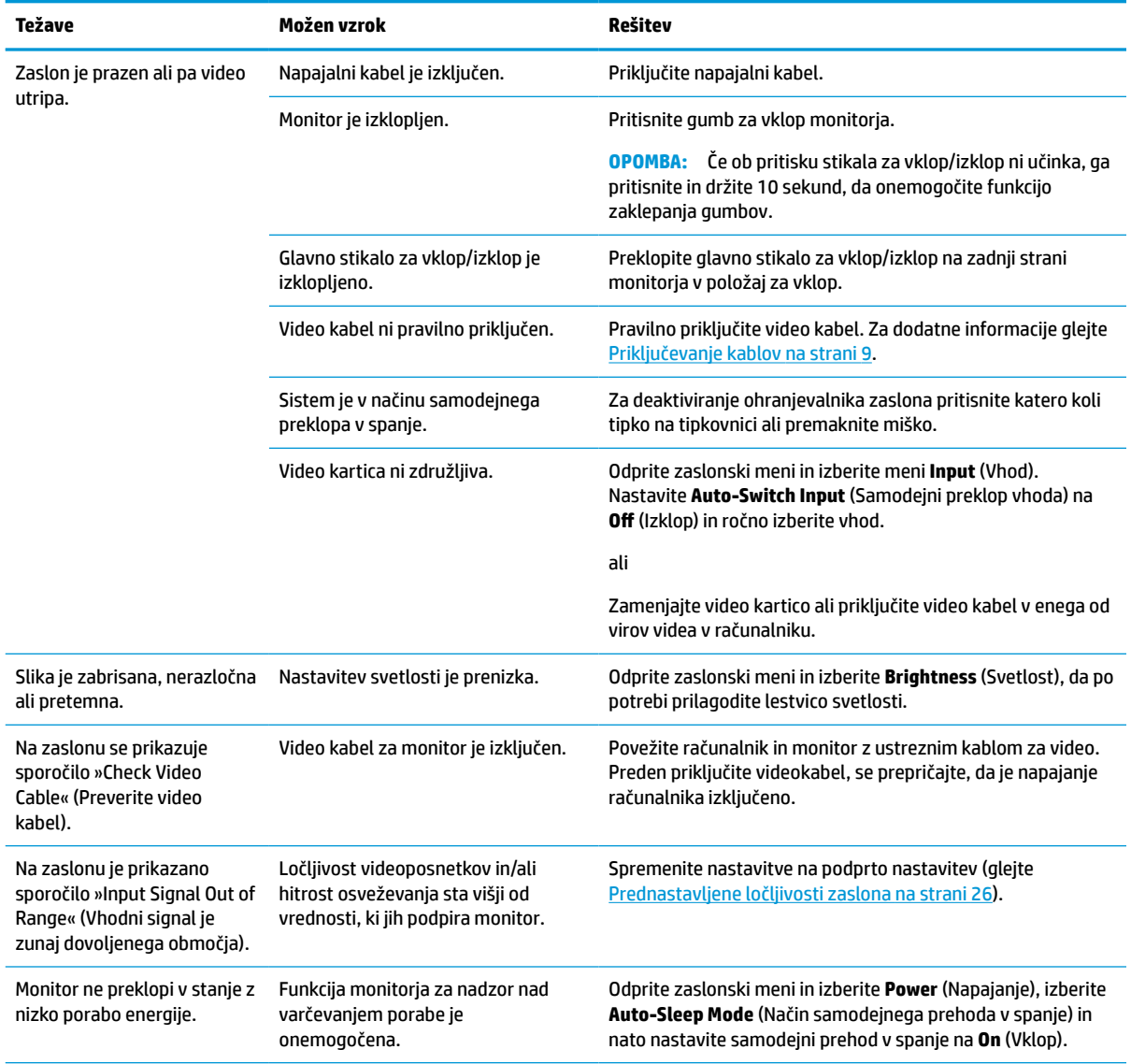

#### **Tabela 3-1 Pogoste težave in rešitve**

#### <span id="page-26-0"></span>**Tabela 3-1 Pogoste težave in rešitve (Se nadaljuje)**

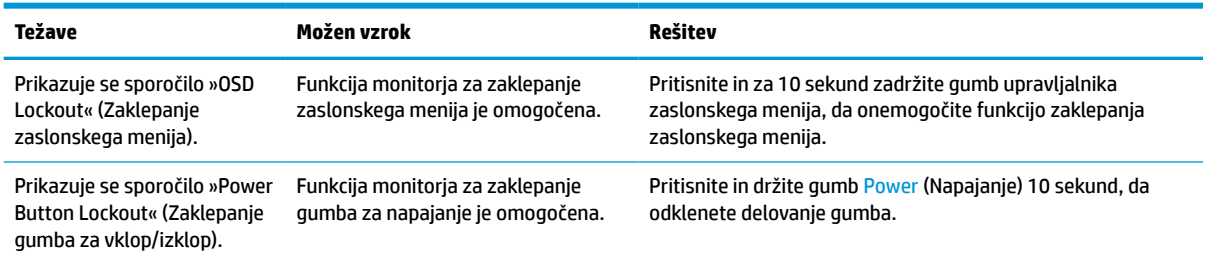

# **Zaklepanje gumbov**

Funkcija zaklepanja gumbov je na voljo samo, ko je monitor vklopljen, ko je prikazan aktivni signal in zaslonski meni zaprt. Pritisnite in zadržite središče upravljalnika zaslonskega menija za 10 sekund, da onemogočite ta gumb. Funkcijo lahko ponovno omogočite tako, da znova zadržite gumb za 10 sekund.

# <span id="page-27-0"></span>**4 Vzdrževanje monitorja**

Z ustreznim vzdrževanjem lahko monitor deluje veliko let. Ta navodila zagotavljajo korake za ohranjanje monitorja v najboljšem stanju.

# **Smernice za vzdrževanje**

Da izboljšate učinkovitost delovanja in podaljšate življenjsko dobo monitorja, sledite spodnjim navodilom.

- Ne odpirajte ohišja monitorja in ne poskušajte sami popraviti izdelka. Spreminjajte samo nastavitve, opisane v navodilih za uporabo. Če monitor ne deluje pravilno ali če vam je padel ali se poškodoval, se obrnite na pooblaščenega HP-jevega zastopnika, prodajalca ali serviserja.
- Uporabite samo vir napajanja in priključek, primeren za monitor, kot je označeno na nalepki ali ploščici na zadnji strani monitorja.
- Poskrbite, da bo skupna obremenitev porabnikov, priključenih v električno vtičnico, manjša od trenutne nazivne obremenitve vtičnice, skupen nazivni tok vseh izdelkov, priključenih z napajalnim kablom, pa manjši od nazivnega toka tega kabla. Nazivni tok (AMPERI ali A) in drugi podatki za naprave so običajno označeni na vsaki napravi.
- Postavite monitor blizu vtičnice, ki je enostavno dosegljiva. Kabel monitorja izvlečete tako, da trdno primete vtikač in ga izvlečete iz vtičnice. Nikoli ne izklopite monitorja tako, da povlečete za kabel.
- Monitor izklopite in uporabite ohranjevalnik zaslona, ko ga ne uporabljate. Na ta način lahko bistveno podaljšate življenjsko dobo monitorja.

**<sup>2</sup> OPOMBA:** Poškodba zaradi vžgane slike na monitorjih ni zajeta v garancijo HP.

- Nikoli ne blokirajte rež in odprtin na ohišju in ne potiskajte predmetov v njih. Te odprtine omogočajo prezračevanje.
- Pazite, da vam monitor ne pade na tla, in ne postavljajte ga na nestabilne površine.
- Na napajalni kabel ničesar ne postavljajte. Ne hodite po kablu.
- Monitor hranite na dobro prezračenem mestu, zaščitenim pred močno svetlobo, vročino ali vlago.

### **Čiščenje monitorja**

Ta navodila uporabite za čiščenje monitorja, ko je to potrebno.

- **1.** Izklopite monitor in odklopite napajalni kabel iz vtičnice za izmenični tok.
- **2.** Odklopite vse zunanje naprave.
- **3.** Obrišite prah z monitorja, tako da zaslon in ohišje obrišete z mehko in čisto antistatično krpo.
- **4.** Za zahtevnejše čiščenje uporabite mešanico vode in izopropilnega alkohola v razmerju 1:1.
- **POMEMBNO:** Za čiščenje monitorjev ali ohišja ne uporabljajte čistil na osnovi nafte, kot so benzen, razredčila ali katere koli druge hlapljive snovi. Te kemikalije lahko poškodujejo monitor.

<span id="page-28-0"></span>**POMEMBNO:** Čistilo razpršite na krpo in z njo nežno obrišite površino zaslona. Čistila nikoli ne nanašajte neposredno na površino zaslona. Lahko steče za okvir in poškoduje elektroniko. Krpa mora biti vlažna, a ne mokra. Pronicanje vode v ventilacijske ali druge odprtine lahko povzroči poškodbe monitorja. Monitor naj se pred uporabo posuši na zraku.

**5.** Ko odstranite umazanijo in delce, lahko površine očistite tudi z razkuževalnim sredstvom. Svetovna zdravstvena organizacija (WHO) kot najboljšo prakso za preprečevanje širjenja virusnih dihalnih bolezni in škodljivih bakterij priporoča, da po čiščenju površin uporabite še razkuževalno sredstvo. Razkuževalno sredstvo, ki upošteva HP-jeve smernice za čiščenje, je alkoholna raztopina, sestavljena iz 70 % izopropilnega alkohola in 30 % vode. Ta raztopina se imenuje tudi čistilni alkohol in je naprodaj v večini trgovin.

### **Pošiljanje monitorja**

Shranite izvirno embalažo. Morda jo boste potrebovali, če pošiljate monitor ali se selite.

# <span id="page-29-0"></span>**A Tehnični podatki**

**Tabela A-1 Tehnični podatki**

Ta razdelek vsebuje tehnične podatke glede fizičnih vidikov vašega monitorja, na primer težo in dimenzije gledanja, pa tudi zahtevane okoljske pogoje za delovanje in razpon virov napajanja.

Vsi tehnični podatki predstavljajo običajne podatke, ki jih zagotavljajo proizvajalci HP-jevih komponent; dejanska zmogljivost je lahko višja ali nižja.

**<sup>2</sup> OPOMBA:** Za najnovejše tehnične podatke ali dodatne specifikacije za ta izdelek pojdite na <http://www.hp.com/go/quickspecs/>in poiščite model svojega monitorja ter zanj značilne specifikacije QuickSpecs.

# **Specifikacije 60,5 cm (23,8-palčnega) modela**

**Tehnični podatek Mere Zaslon 60,5 cm** 23,8 palca Vrsta IPS **Vidna površina zaslona Diagonala 60,5 cm** Diagonala 23,8 palca **Največja teža (razpakirane enote) 4,7 kg** 10,4 funta **Mere (skupaj s stojalom)** Višina (najvišji položaj) **48,93 cm** 19,26 palcev Višina (najnižji položaj) **33,93** 13,36 palcev Globina **19,5 cm** 7,68 palcev Širina **53,84 cm** 21,2 palcev **Nagibanje od -5° do 20° Sukanje ± 45° Zasuk ± 90° Zahteve glede temperature okolja** Delovna temperatura **Od 5 °C do 35 °C** Od 41 °F do 95 °F Temperatura skladiščenja **Od -34 °C do 60 °C** Od -29 °F do 140 °F Vlažnost pri skladiščenju od 5 % do 95 % (brez kondenzacije) **Vir napajanja** 100 V pri dvosmernem toku do 240 V pri dvosmernem toku 50/60 Hz **Vhodni priključek** Ena vrata HDMI, en priključek DisplayPort

Ta razdelek vsebuje tehnične podatke za vaš monitor.

# <span id="page-30-0"></span>**Specifikacije 61 cm (24-palčnega) modela**

Ta razdelek vsebuje tehnične podatke za vaš monitor.

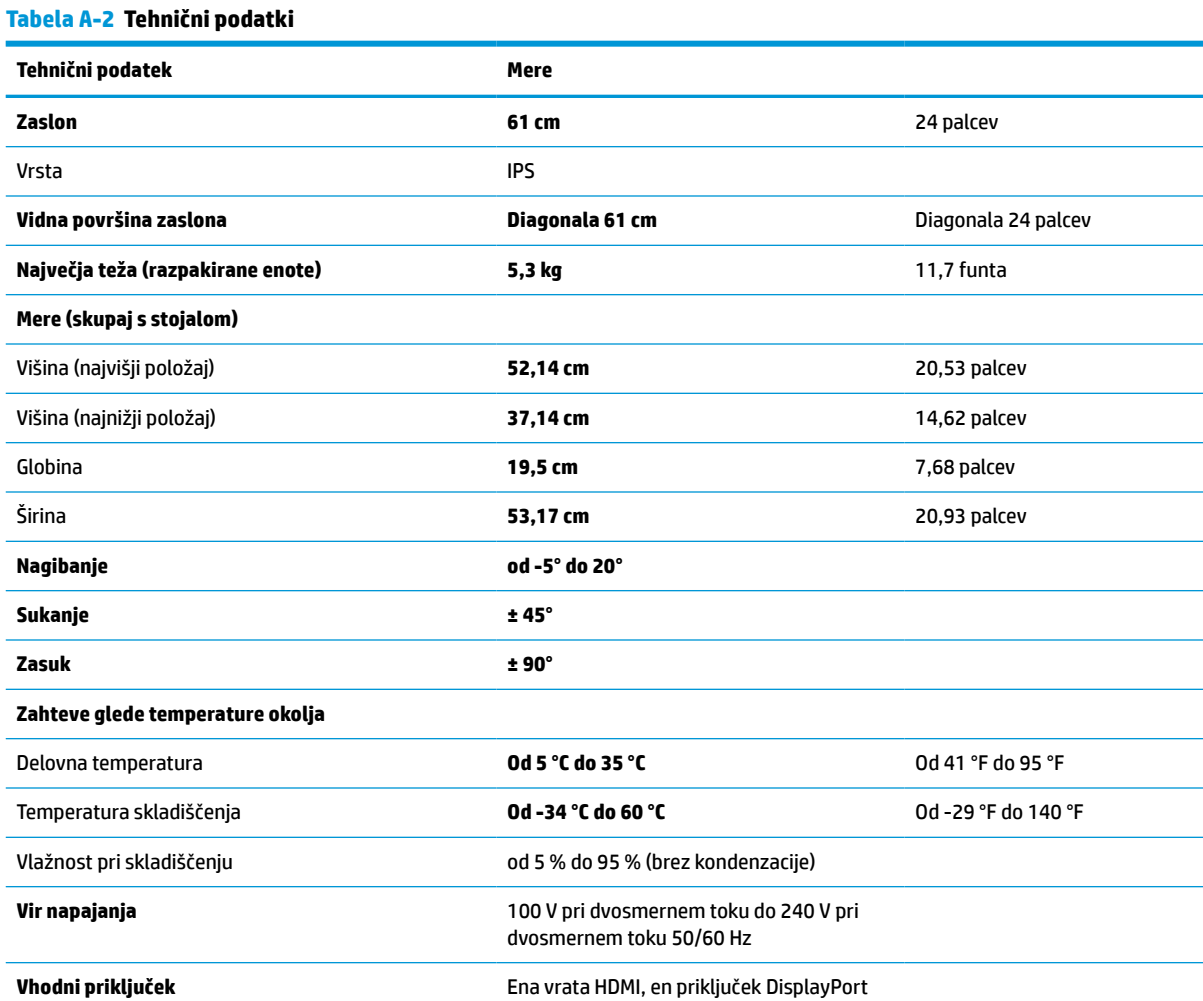

# **Specifikacije 68,6 cm (27-palčnega) modela**

Ta razdelek vsebuje tehnične podatke za vaš monitor.

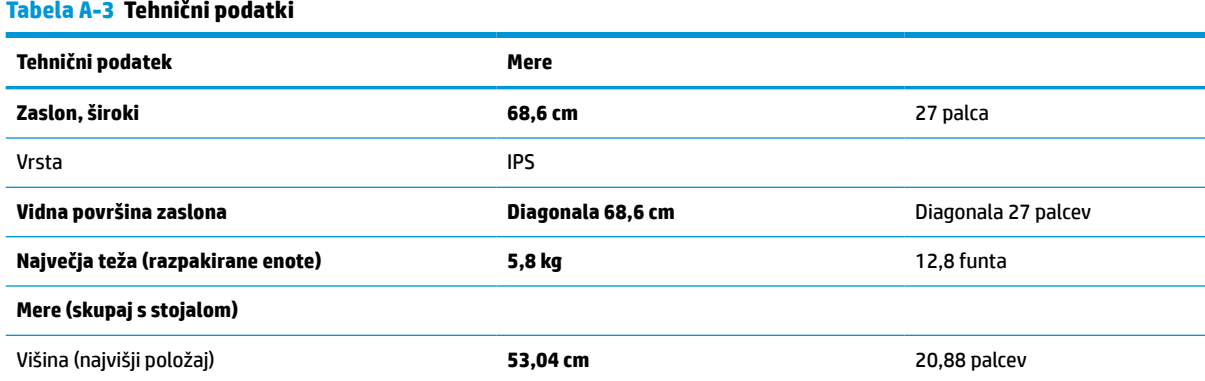

<span id="page-31-0"></span>**Tabela A-3 Tehnični podatki (Se nadaljuje)**

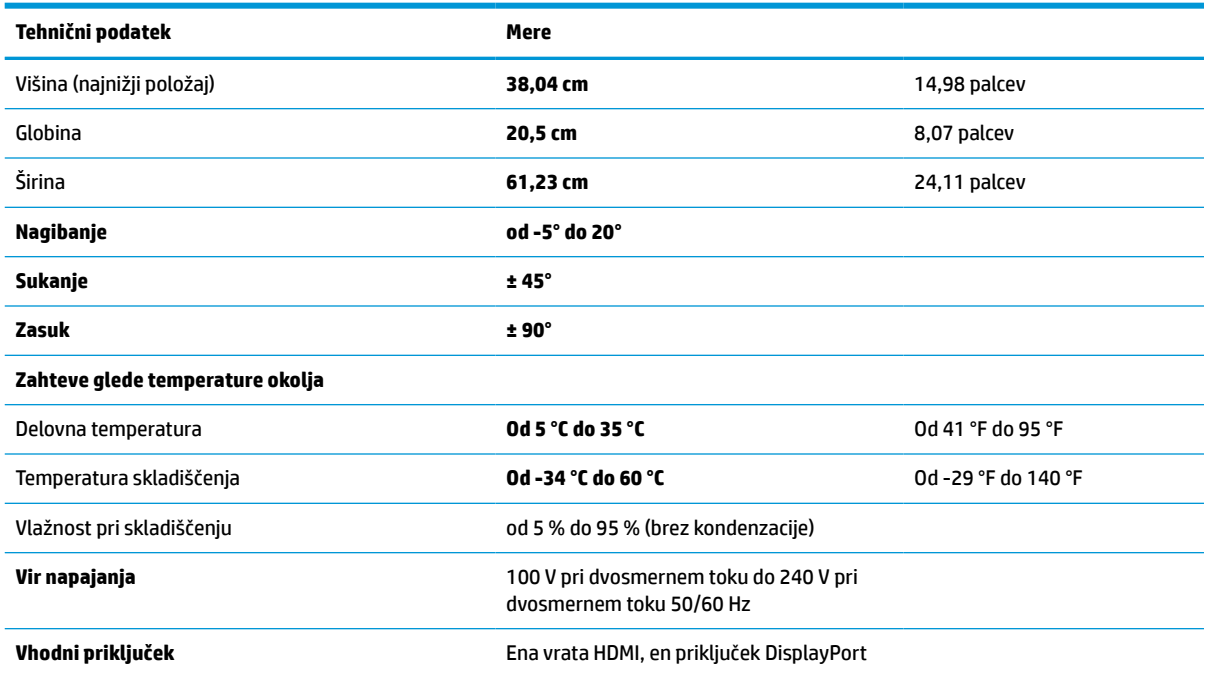

# **Prednastavljene ločljivosti zaslona**

Naslednje ločljivosti zaslona se najpogosteje uporabljajo in so tovarniško nastavljene privzete vrednosti. Monitor samodejno prepozna tovarniško nastavljene načine, tako da se prikažejo na sredini zaslona in v pravilni velikosti.

### **Model velikosti 60,5 cm (23,8-palčni)**

Ta razdelek vsebuje prednastavljene ločljivosti zaslona in prednastavljene ločljivosti in osveževanje.

| Prednastavit<br>ev | Oblika slikovnih pik | Vodoravna frekvenca (kHz) | Navpična frekvenca (Hz) |
|--------------------|----------------------|---------------------------|-------------------------|
| 1                  | $640 * 480$          | 31,469                    | 59,940                  |
| 2                  | $800 * 600$          | 37,879                    | 60,317                  |
| 3                  | $1024 \times 768$    | 48,363                    | 60,004                  |
| 4                  | 1280 × 720           | 45,000                    | 60,000                  |
| 5                  | $1280 * 800$         | 49,702                    | 59,810                  |
| 6                  | 1280 × 1024          | 63,981                    | 60,020                  |
| $\overline{7}$     | $1440 * 900$         | 55,935                    | 59,887                  |
| 8                  | $1600 * 900$         | 60,000                    | 60,000                  |
| 9                  | 1680 × 1050          | 65,290                    | 59,954                  |
| 10                 | 1920 × 1080          | 67,500                    | 60,000                  |

**Tabela A-4 Prednastavljene ločljivosti zaslona**

### <span id="page-32-0"></span>**Model velikosti 61 cm (24-palčni)**

Ta razdelek vsebuje prednastavljene ločljivosti zaslona in prednastavljene ločljivosti in osveževanje.

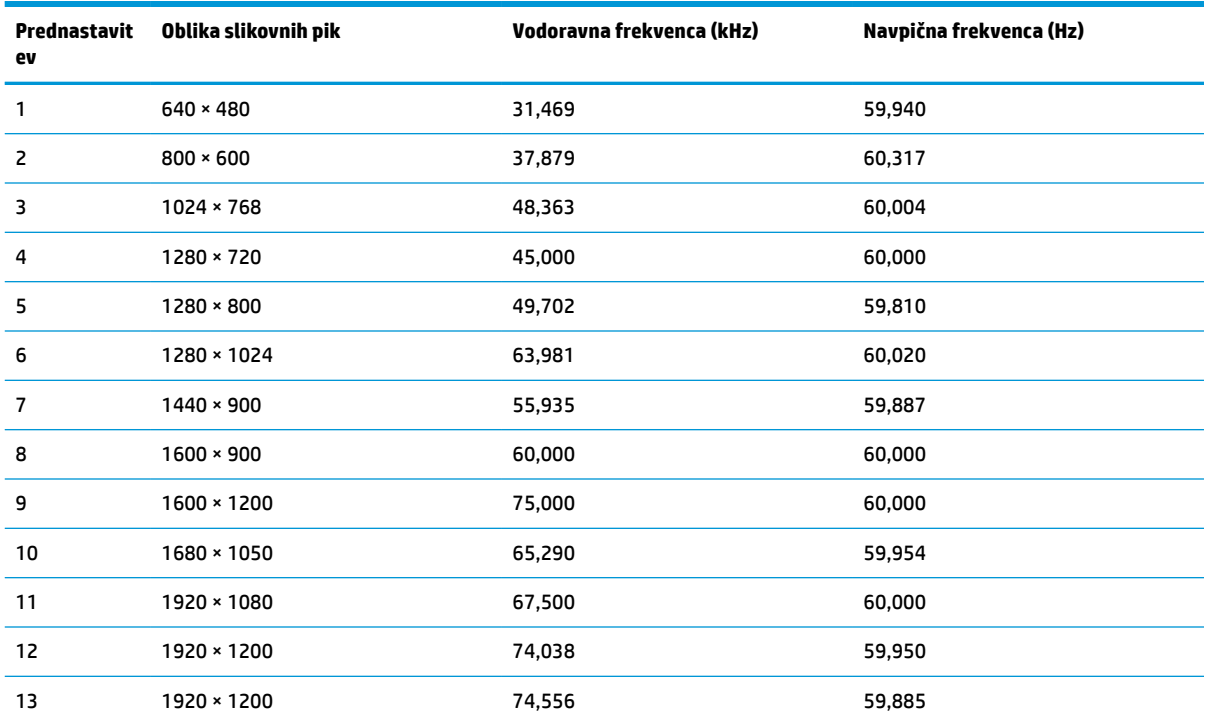

#### **Tabela A-5 Prednastavljene ločljivosti zaslona**

## **Model velikosti 68,6 cm (27-palčni)**

Ta razdelek vsebuje prednastavljene ločljivosti zaslona in prednastavljene ločljivosti in osveževanje.

| Prednastavit<br>ev | Oblika slikovnih pik | Vodoravna frekvenca (kHz) | Navpična frekvenca (Hz) |
|--------------------|----------------------|---------------------------|-------------------------|
|                    | $640 * 480$          | 31,47                     | 60                      |
| 2                  | $800 * 600$          | 37,88                     | 60                      |
| 3                  | $1024 \times 768$    | 48,3                      | 60                      |
| 4                  | $1280 \times 720$    | 45                        | 60                      |
| 5                  | 1280 × 1024          | 64                        | 60                      |
| 6                  | $1440 * 900$         | 56                        | 60                      |
| 7                  | $1600 * 900$         | 60                        | 60                      |
| 8                  | $1600 \times 1200$   | 75                        | 60                      |
| 9                  | 1680 × 1050          | 65,3                      | 60                      |
| 10                 | 1920 × 1080          | 67,5                      | 60                      |

**Tabela A-6 Prednastavljene ločljivosti zaslona**

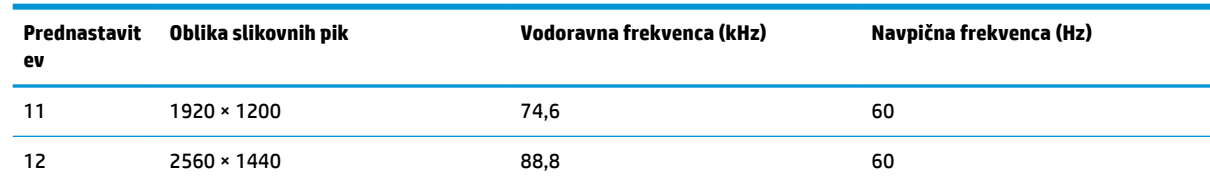

#### <span id="page-33-0"></span>**Tabela A-6 Prednastavljene ločljivosti zaslona (Se nadaljuje)**

# **Visokoločljivostne oblike videozapisa 60,5 cm (23,8-palčnega) modela**

V tem razdelku so navedene visokoločljivostne oblike videozapisa.

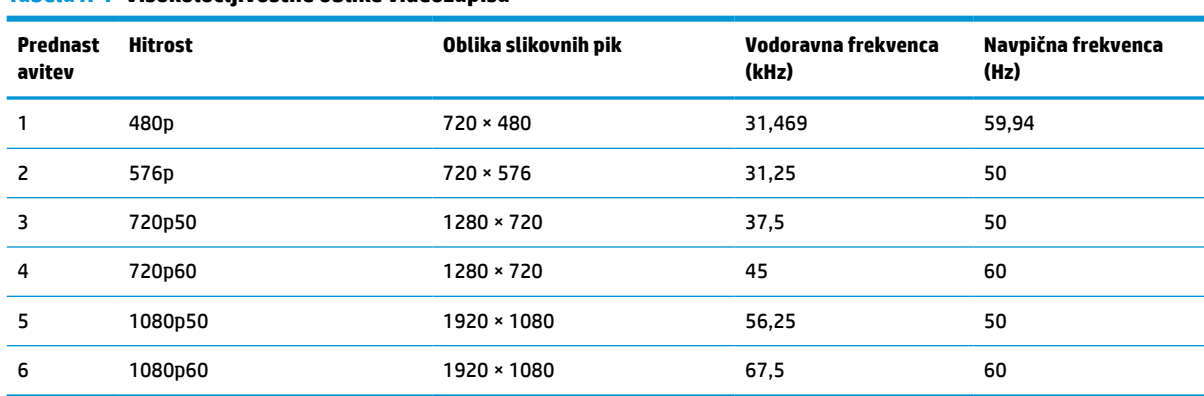

#### **Tabela A-7 Visokoločljivostne oblike videozapisa**

# **Visokoločljivostne oblike videozapisa 61 cm (24-palčnega) modela**

V tem razdelku so navedene visokoločljivostne oblike videozapisa.

| <b>Prednast</b><br>avitev | Hitrost          | Oblika slikovnih pik | Vodoravna frekvenca<br>(kHz) | Navpična frekvenca<br>(Hz) |
|---------------------------|------------------|----------------------|------------------------------|----------------------------|
| 1                         | 480 <sub>p</sub> | $720 \times 480$     | 31,469                       | 59,94                      |
| $\overline{2}$            | 576 <sub>p</sub> | $720 \times 576$     | 31,25                        | 50                         |
| 3                         | 720p50           | $1280 \times 720$    | 37,5                         | 50                         |
| 4                         | 720p60           | $1280 \times 720$    | 45                           | 60                         |
| 5                         | 1080p50          | 1920 × 1080          | 56,25                        | 50                         |
| 6                         | 1080p60          | 1920 × 1080          | 67,5                         | 60                         |

**Tabela A-8 Visokoločljivostne oblike videozapisa**

# **Visokoločljivostne oblike videozapisa 68,6 cm (27-palčnega) modela**

V tem razdelku so navedene visokoločljivostne oblike videozapisa.

<span id="page-34-0"></span>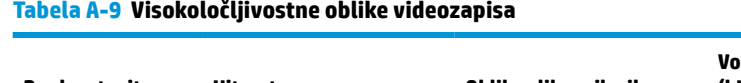

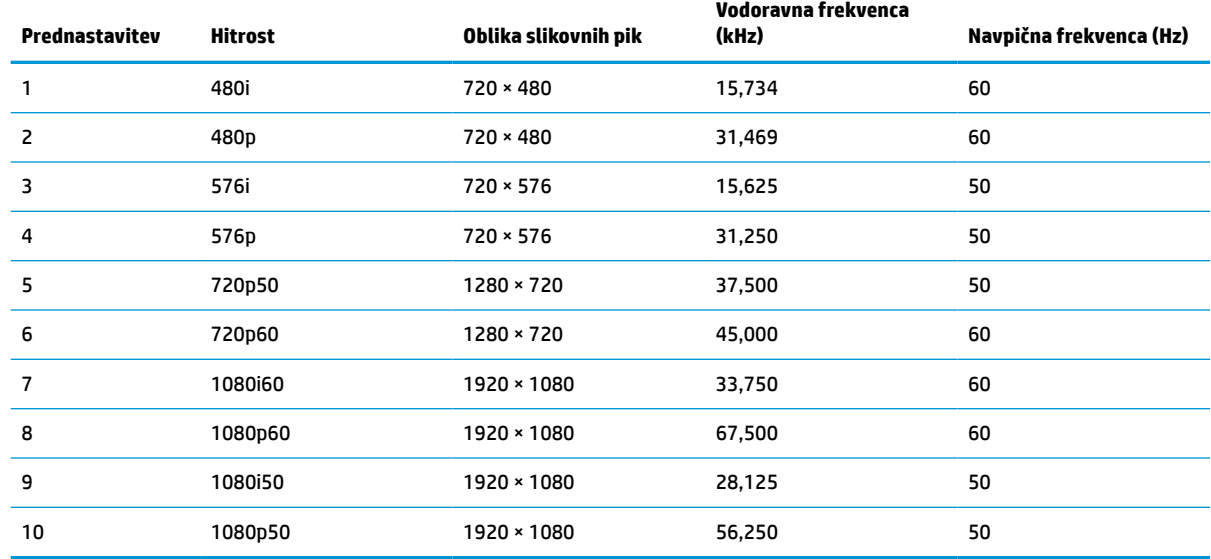

# **Funkcija varčevanja z energijo**

Ta monitor podpira delovanje z zmanjšano porabo energije (način varčevanja z energijo).

Vanj preklopi, če zazna, da ni signala za vodoravno in/ali navpično sinhronizacijo. V tem načinu je zaslon črn, osvetlitev ugasne in lučka za napajanje sveti oranžno. V varčevalnem načinu monitor porabi manj kot 0,5 W energije. Monitor potrebuje krajši čas, da znova preklopi v običajni način delovanja.

Glejte navodila za nastavitev načina za varčevanje z energijo (včasih imenovan tudi »funkcija za upravljanje porabe«), ki jih najdete v priročniku z navodili za računalnik.

**OPOMBA:** Ta funkcija za varčevanje z energijo deluje samo, če je monitor priključen v računalnik, ki to funkcijo podpira.

Z izbiro ustreznih nastavitev v časovniku za spanje lahko monitor nastavite tudi tako, da v način nižje porabe preklopi ob vnaprej določenem času. Ko časovnik za spanje monitorja sproži način zmanjšane porabe energije, lučka za vklop utripa oranžno.

# <span id="page-35-0"></span>**B Pripomočki za ljudi s posebnimi potrebami**

Cilj podjetja HP je oblikovati, proizvajati in tržiti izdelke, storitve ter informacije, ki jih lahko uporabljajo vsi ljudje na vseh mestih, pa naj bo samostojno ali z ustreznimi napravami ali aplikacijami s podporno tehnologijo (AT) drugih proizvajalcev.

# **HP in pripomočki za ljudi s posebnimi potrebami**

Ker si HP prizadeva vtkati raznolikost, vključenost in delo/življenjski slog v tkanino podjetja, se to odraža pri vsem, kar počne. HP stremi po ustvarjanju vključujočega okolja, usmerjenega na povezovanje ljudi z močjo tehnologije po vsem svetu.

#### **Iskanje potrebnih tehnoloških orodij**

S pomočjo tehnologije je mogoče izkoristiti človeški potencial. Podporna tehnologija odstranjuje prepreke in pomaga ustvarjati neodvisnost doma, v službi in skupnosti. Podporna tehnologija pomaga pri povečevanju, vzdrževanju in izboljševanju funkcionalnih zmožnosti elektronske ter informacijske tehnologije.

Za dodatne informacije glejte [Iskanje najboljše podporne tehnologije na strani 31](#page-36-0).

#### **HP-jeva zaveza**

HP je zavezan k zagotavljanju izdelkov in storitev, do katerih lahko dostopajo tudi osebe z različnimi nezmožnostmi. Ta zaveza podpira cilje glede raznolikosti podjetja in nam pomaga ponuditi prednosti tehnologije vsem ljudem.

Cilj HP-ja na področju podporne tehnologije je oblikovanje, proizvajanje in trženje izdelkov ter storitev, ki jih lahko učinkovito uporabljajo vsi, tudi ljudje s posebnimi potrebami, samostojno ali z ustreznimi napravami za pomoč ljudem s posebnimi potrebami.

Za dosego tega cilja vzpostavlja pravilnik za pripomočke za ljudi s posebnimi potrebami sedem ključnih ciljev, ki vodijo HP-jeve dejavnosti. Od vseh HP-jevih vodij in uslužbencev se pričakuje, da bodo podpirali te cilje in njihovo izvajanje v skladu s svojimi vlogami ter odgovornostmi:

- dviganje ravni ozaveščenosti glede težav s pripomočki za ljudi s posebnimi potrebami znotraj HP-ja in zagotavljanje usposabljanja za uslužbence, ki ga potrebujejo, da lahko oblikujejo, proizvajajo, tržijo in dobavljajo izdelke ter storitve pripomočkov za ljudi s posebnimi potrebami;
- razvijanje smernic za pripomočke za ljudi s posebnimi potrebami za izdelke in storitve ter imenovanje skupine za razvoj izdelkov kot odgovorne za izvajanje teh smernic, kjer je to konkurenčno, tehnično in ekonomsko izvedljivo;
- vključevanje oseb z nezmožnostmi v razvijanje smernic za pripomočke za ljudi s posebnimi potrebami in v oblikovanje ter preskušanje izdelkov in storitev;
- dokumentiranje funkcij dostopnosti in zagotavljanje, da bodo informacije o HP-jevih izdelkih in storitvah javno razpoložljive v dostopni obliki;
- vzpostavitev odnosov z vodilnimi ponudniki podporne tehnologije in rešitev;
- <span id="page-36-0"></span>zagotavljanje podpore za notranje in zunanje raziskave, ki izboljšujejo podporno tehnologijo v povezavi s HP-jevimi izdelki in storitvami;
- zagotavljanje podpore za industrijske standarde in smernice za pripomočke za ljudi s posebnimi potrebami ter njihovo spodbujanje.

#### **Mednarodna zveza strokovnjakov za pripomočke za ljudi s posebnimi potrebami (IAAP)**

IAAP je neprofitna zveza, usmerjena na spodbujanje stroke pripomočkov za ljudi s posebnimi potrebami prek omrežnih storitev, izobraževanja in certificiranja. Njen cilj je pomoč strokovnjakom s področja pripomočkov za ljudi s posebnimi potrebami pri razvijanju in spodbujanju karier ter zagotavljanje pomoči organizacijam pri integraciji pripomočkov za ljudi s posebnimi potrebami v svoje izdelke in infrastrukturo.

HP je ustanovni član te zveze, ki se ji je pridružil z namenom, da bi skupaj z drugimi organizacijami razvijal področje pripomočkov za ljudi s posebnimi potrebami. Ta zaveza podpira cilj HP-ja glede pripomočkov za ljudi s posebnimi potrebami glede oblikovanja, proizvajanja in trženja izdelkov ter storitev, ki jih lahko učinkovito uporabljajo ljudje z različnimi nezmožnostmi.

Zveza IAAP bo z globalnim povezovanjem posameznikov, študentov in organizacij, ki se učijo eden od drugega, okrepila stroko. Če bi radi izvedeli več, se lahko na spletnem mestu <http://www.accessibilityassociation.org> pridružite spletni skupnosti, se prijavite na novice in poizveste o možnostih članstva.

### **Iskanje najboljše podporne tehnologije**

Vsakdo, vključno z ljudmi z nezmožnostmi ali s starostjo povezanimi omejitvami, bi moral imeti možnost komuniciranja, izražanja in povezovanja s svetom z uporabo tehnologije. HP je zavezan k povečevanju ozaveščenosti o pripomočkih za ljudi s posebnimi potrebami znotraj HP-ja, kot tudi pri svojih strankah ter partnerjih.

Ne glede na to, ali gre za velike pisave, ki so lahko berljive, prepoznavanje glasu, da lahko roke počivajo, ali katero koli drugo podporno tehnologijo, ki vam bo v pomoč pri vašem specifičnem stanju, je HP-jeve izdelke zaradi različnih podpornih tehnologij lažje uporabljati. Kako izbrati?

#### **Ocena vaših potreb**

S pomočjo tehnologije lahko izkoristite svoj potencial. Podporna tehnologija odstranjuje prepreke in pomaga ustvarjati neodvisnost doma, v službi in skupnosti. Podporna tehnologija (AT) pomaga pri povečevanju, vzdrževanju in izboljševanju funkcionalnih zmožnosti elektronske in informacijske tehnologije.

Izbirate lahko med številnimi izdelki podporne tehnologije. Ocena potreb glede pripomočkov za ljudi s posebnimi potrebami vam bo v pomoč pri vrednotenju različnih izdelkov, odgovarjanju na vprašanja in izbiri najboljše rešitve za vaše stanje. Ugotovili boste, da strokovnjaki, ki so kvalificirani za izvajanje ocen potreb glede pripomočkov za ljudi s posebnimi potrebami, prihajajo iz različnih strok, in vključujejo osebe, ki imajo licenco ali certifikat za fizioterapijo, delo s poklicnimi boleznimi in govorne/jezikovne motnje, prihajajo pa tudi z drugih strokovnih področij. Informacije o vrednotenju lahko podajo tudi druge osebe, ki nimajo licence ali certifikata. Pri odločanju, ali je oseba ustrezna za vaše potrebe, upoštevajte izkušnje posameznika, strokovno znanje in stroške.

#### **Pripomočki za uporabnike s posebnimi potrebami za HP-jeve izdelke**

Na teh povezavah boste našli informacije o funkcijah dostopnosti in, če je primerno, o podporni tehnologiji, vključeni v različne HP-jeve izdelke. Ti viri vam bodo v pomoč pri izbiri specifičnih funkcij in izdelkov podporne tehnologije, ki so najprimernejši za vašo situacijo.

- <span id="page-37-0"></span>● [HP Elite x3 – možnosti pripomočkov za ljudi s posebnimi potrebami \(Windows 10 Mobile\)](http://support.hp.com/us-en/document/c05227029)
- [HP-jevi osebni računalniki možnosti pripomočkov za ljudi s posebnimi potrebami v sistemu Windows 7](http://support.hp.com/us-en/document/c03543992)
- [HP-jevi osebni računalniki možnosti pripomočkov za ljudi s posebnimi potrebami v sistemu Windows 8](http://support.hp.com/us-en/document/c03672465)
- [HP-jevi osebni računalniki možnosti pripomočkov za ljudi s posebnimi potrebami v sistemu Windows](http://support.hp.com/us-en/document/c04763942) [10](http://support.hp.com/us-en/document/c04763942)
- Tablični računalniki HP Slate 7 omogočanje funkcij dostopnosti na HP-jevem tabličnem računalniku [\(Android 4.1/Jelly Bean\)](http://support.hp.com/us-en/document/c03678316)
- [Osebni računalniki HP SlateBook omogočanje funkcij dostopnosti \(Android 4.3, 4.2/Jelly Bean\)](http://support.hp.com/us-en/document/c03790408)
- [Osebni računalniki HP Chromebook omogočanje funkcij dostopnosti na računalniku HP Chromebook ali](https://support.google.com/chromebook/answer/177893?hl=en&ref_topic=9016892)  [Chromebox \(Chrome OS\)](https://support.google.com/chromebook/answer/177893?hl=en&ref_topic=9016892)
- [Nakupi pri HP-ju zunanje naprave za HP-jeve izdelke](http://store.hp.com/us/en/ContentView?eSpotName=Accessories&storeId=10151&langId=-1&catalogId=10051)

Če potrebujete dodatno podporo za funkcije dostopnosti v svojem HP-jevem izdelku, glejte temo [Stik s](#page-39-0) [podporo na strani 34.](#page-39-0)

Dodatne povezave na zunanje partnerje in dobavitelje, ki lahko zagotovijo dodatno pomoč:

- [Microsoftove informacije o pripomočkih za ljudi s posebnimi potrebami \(Windows 7, Windows 8,](http://www.microsoft.com/enable) [Windows 10, Microsoft Office\)](http://www.microsoft.com/enable)
- [Informacije o pripomočkih za ljudi s posebnimi potrebami za Googlove izdelke \(Android, Chrome, Google](https://www.google.com/accessibility/) [Apps\)](https://www.google.com/accessibility/)
- [Podporne tehnologije, razvrščene glede na vrsto prizadetosti](http://www8.hp.com/us/en/hp-information/accessibility-aging/at-product-impairment.html)
- [Industrijsko združenje za podporno tehnologijo \(ATIA\)](http://www.atia.org/)

# **Standardi in zakonodaja**

Države po svetu sprejemajo predpise za izboljšanje dostopa do izdelkov in storitev za invalidne osebe. Ti predpisi se tradicionalno uporabljajo za telekomunikacijske izdelke in storitve, osebne računalnike ter tiskalnike z določenimi komunikacijskimi funkcijami in funkcijami za predvajanje videoposnetkov, njihovo povezano uporabniško dokumentacijo ter podporo za stranke.

#### **Standardi**

Ameriški urad US Access Board je ustvaril razdelek 508 standardov zvezne uredbe o nabavah (FAR), ki obravnava dostop do informacijske in komunikacijske tehnologije (ICT) za osebe s fizičnimi, senzoričnimi ali kognitivnimi nezmožnostmi.

Standardi vsebujejo tehnične kriterije, specifične za različne vrste tehnologij, kot tudi zahteve, temelječe na zmogljivosti, ki so usmerjene na funkcionalne zmožnosti vključenih izdelkov. Specifični kriteriji se nanašajo na aplikacije programske opreme in operacijske sisteme, spletne informacije in aplikacije, računalnike, telekomunikacijske izdelke, video in večpredstavnost ter samostojne zaprte izdelke.

#### **Odlok 376 – EN 301 549**

Evropska unija je ustvarila standard EN 301 549 v okviru odloka 376 v obliki spletnega orodja za javno nabavo izdelkov informacijske in komunikacijske tehnologije. Standard določa zahteve za pripomočke za ljudi s posebnimi potrebami, ki veljajo za izdelke in storitve informacijske ter komunikacijske tehnologije, skupaj z opisom preskusnih postopkov in metodologijo vrednotenja za vsako zahtevo.

#### <span id="page-38-0"></span>**Smernice za dostopnost spletne vsebine (WCAG)**

Smernice za dostopnost spletne vsebine (WCAG) iz pobude W3C za spletno dostopnost (WAI) pomagajo spletnim oblikovalcem in razvijalcem pri ustvarjanju spletnih strani, ki so primernejše za potrebe ljudi z nezmožnostmi ali s starostjo povezanimi omejitvami.

Smernice WCAG spodbujajo uporabo pripomočkov za ljudi s posebnimi potrebami v širokem naboru spletne vsebine (v besedilu, slikah, zvoku in videu) in spletnih aplikacij. Smernice WCAG je mogoče natančno preskusiti, preprosto jih je razumeti in uporabljati, spletnim razvijalcem pa omogočajo tudi prožnost za inovacije. Smernice WCAG 2.0 so odobrene tudi kot [ISO/IEC 40500:2012](http://www.iso.org/iso/iso_catalogue/catalogue_tc/catalogue_detail.htm?csnumber=58625/).

Smernice WCAG so še posebej usmerjene na ovire pri dostopanju do spleta, ki jih izkušajo ljudje z vizualnimi, slušnimi, fizičnimi, kognitivnimi in nevrološkimi nezmožnostmi ter starejši uporabniki spleta, ki potrebujejo podporne tehnologije. Smernice WCAG 2.0 opisujejo značilnosti dostopne vsebine:

- **Zaznavna** (na primer z zagotavljanjem besedilnih nadomestkov za slike, napisov za zvok, prilagodljivostjo predstavitve in barvnega kontrasta)
- **Operabilna** (z omogočanjem dostopa s tipkovnico, barvnega kontrasta, časa vnosa, preprečevanja napadov in navigacijo)
- **Razumljiva** (z zagotavljanjem berljivosti, predvidljivosti in podpore za vnašanje)
- **Stabilna** (na primer z zagotavljanjem združljivosti s podpornimi tehnologijami)

#### **Zakonodaja in predpisi**

Pripomočki za ljudi s posebnimi potrebami na področju informacijske tehnologije in informacij imajo vedno večji pomen v zakonodaji. Spodnje povezave zagotavljajo informacije o ključni zakonodaji, predpisih in standardih.

- [Združene države Amerike](http://www8.hp.com/us/en/hp-information/accessibility-aging/legislation-regulation.html#united-states)
- [Kanada](http://www8.hp.com/us/en/hp-information/accessibility-aging/legislation-regulation.html#canada)
- **[Evropa](http://www8.hp.com/us/en/hp-information/accessibility-aging/legislation-regulation.html#europe)**
- **[Avstralija](http://www8.hp.com/us/en/hp-information/accessibility-aging/legislation-regulation.html#australia)**
- [Po vsem svetu](http://www8.hp.com/us/en/hp-information/accessibility-aging/legislation-regulation.html#worldwide)

## **Uporabni viri in povezave za pripomočke za ljudi s posebnimi potrebami**

Spodnje organizacije, institucije in viri so lahko dober izvor informacij o nezmožnostih in s starostjo povezanih omejitvah.

**OPOMBA:** Ta seznam ni popoln. Te organizacije so navedene zgolj v informativne namene. HP ne prevzema nikakršne odgovornosti za informacije ali stike, ki jih lahko odkrijete na internetu. Seznam na tej strani ne pomeni HP-jeve potrditve.

#### **Organizacije**

Spodaj so navedene nekatere od številnih organizacij, ki podajajo informacije o nezmožnostih in s starostjo povezanih omejitvah.

- Ameriška zveza za ljudi z nezmožnostmi (AAPD)
- Zveza za programe iz zakona o podporni tehnologiji (ATAP)
- <span id="page-39-0"></span>● Ameriška zveza za ljudi z izgubo sluha (HLAA)
- Središče za tehnično pomoč in usposabljanje na področju informacijske tehnologije (ITTATC)
- Lighthouse International
- Nacionalna zveza gluhih
- Nacionalno združenje slepih
- Severnoameriško društvo za rehabilitacijo inženirstva in podporne tehnologije (RESNA)
- Telecommunications for the Deaf and Hard of Hearing, Inc. (TDI)
- Pobuda W3C za spletno dostopnost (WAI)

#### **Izobraževalne ustanove**

Številne izobraževalne ustanove, vključno s spodaj navedenimi, zagotavljajo informacije o nemožnostih in s starostjo povezanih omejitvah.

- Kalifornijska univerza, Northridge, center za nezmožnosti (CSUN)
- Univerza v Wisconsinu Madison, Trace Center
- Program Univerze v Minnesoti za prilagoditev računalnikov

#### **Drugi viri v povezavi z nezmožnostmi**

Številni viri, vključno s spodnjimi primeri, zagotavljajo informacije o nezmožnostih in s starostjo povezanih omejitvah.

- Program za tehnično podporo zakona za Američane z nezmožnostmi (ADA)
- Omrežje ILO Global Business and Disability
- EnableMart
- Evropski forum za ljudi z nezmožnostmi
- Omrežje za prilagoditev delovnih mest
- **Microsoft Enable**

#### **HP-jeve povezave**

Te HP-jeve specifične povezave zagotavljajo informacije, povezane z nezmožnostmi in s starostjo povezanimi omejitvami.

[Naš spletni obrazec za stik](https://h41268.www4.hp.com/live/index.aspx?qid=11387)

[HP-jev vodnik za varno in udobno uporabo](http://www8.hp.com/us/en/hp-information/ergo/index.html)

[HP-jeva prodaja za javni sektor](https://government.hp.com/)

# **Stik s podporo**

HP ponuja tehnično podporo in pomoč za možnosti dostopnosti za uporabnike s posebnimi potrebami.

**<sup>2</sup> OPOMBA:** Podpora je na voljo samo v angleščini.

- Gluhi ali naglušni uporabniki, ki imajo vprašanja o tehnični podpori ali pripomočkih za ljudi s posebnimi potrebami v HP-jevih izdelkih, naj naredijo naslednje:
	- za klic na številko (877) 656-7058 od ponedeljka do petka od 6.00 do 21.00 po gorskem času uporabite TRS/VRS/WebCapTel.
- Stranke z drugimi nezmožnostmi ali s starostjo povezanimi omejitvami, ki imajo vprašanja o tehnični podpori ali pripomočkih za ljudi s posebnimi potrebami v HP-jevih izdelkih, naj izberejo eno od naslednjih možnosti:
	- pokličite na številko (888) 259-5707 od ponedeljka do petka od 6.00 do 21.00 po gorskem času;
	- izpolnite [obrazec za stik za osebe z nezmožnostmi ali s starostjo povezanimi omejitvami.](https://h41268.www4.hp.com/live/index.aspx?qid=11387)